# Office 365 für Bildungseinrichtungen

Leistung und Flexibilität für Lehrende und Lernende. Bildung im Klassenzimmer.

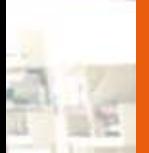

### Inhalt Office 365 für Bildungseinrichtungen: Digitalisierung im Klassenzimmer

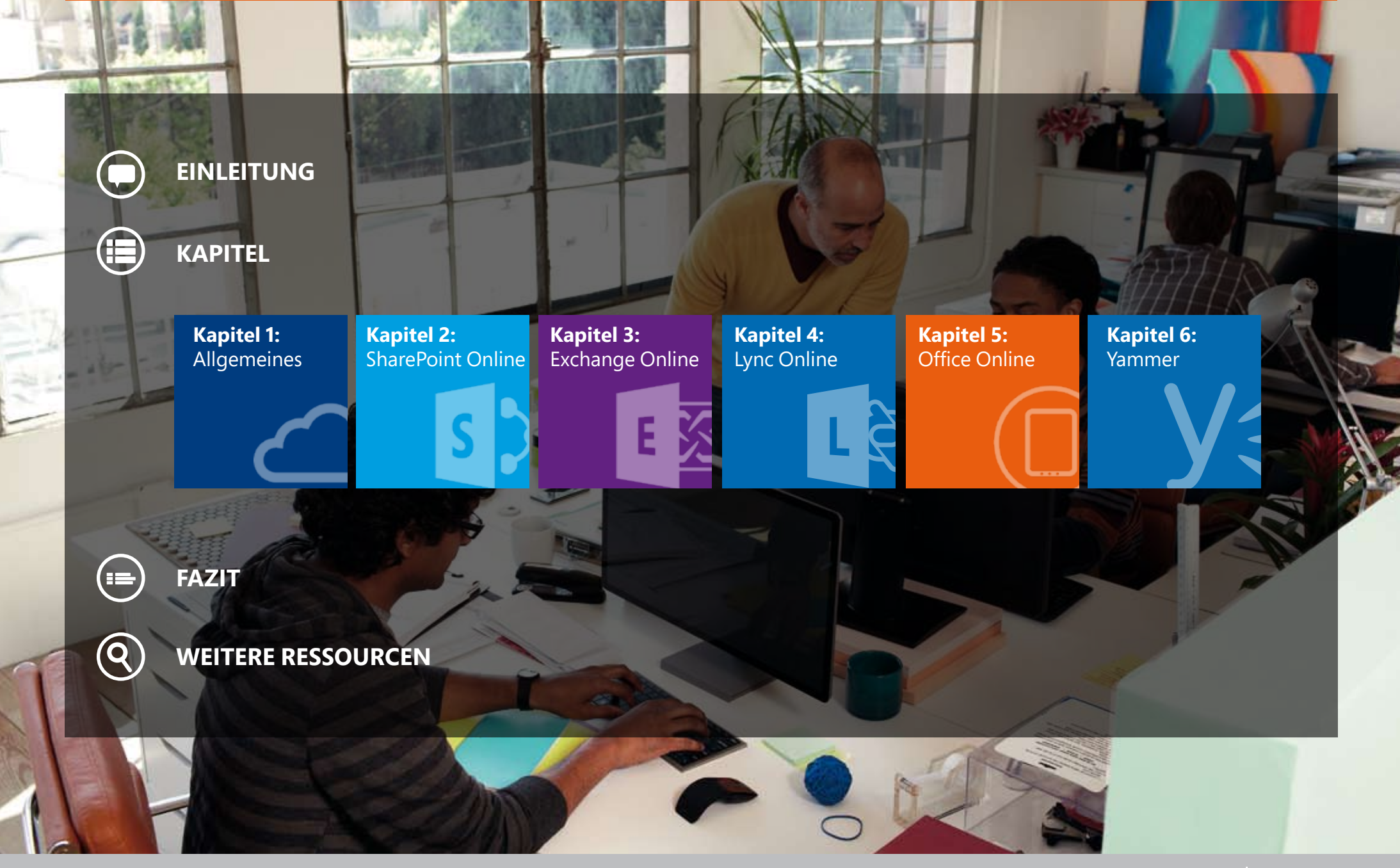

Microsoft education

### Einleitung

#### Office 365 erfüllt alle Kriterien für digitales Lernen und Lehren.

Das Klassenzimmer ist der Ort, an dem Lehrende und Studierende aufeinander treffen und Bildung durch Kommunikation und Zusammenarbeit stattfindet.

Dieses Buch informiert und zeigt verschiedene Beispiele, wie Office 365 Lehrer und Studenten in ihrem Schulalltag und darüber hinaus unterstützen kann. Wir geben Einblick in die unterschiedlichsten Unterrichts- und Lernszenarien und beschreiben, wie Office 365 Funktionen derzeit komplizierte Vorgänge vereinfachen und verbessern kann.

Auf den folgenden Seiten finden Sie einige Beispiele aus dem schulischen Alltag, von Abwesenheit über organisatorische Aufgaben bis hin zu individuellen und gemeinsamen Arbeiten und Lernszenarien.

All das ist verbunden mit den Worten "Kommunikation" und "Zusammenarbeit" – das Konzept, das im Mittelpunkt jeder Bildungseinrichtung liegt. Lernen beinhaltet die Zusammenarbeit aller Beteiligten, von Student zu Lehrer, Lehrer zu Student, Alumni zu Alumni - und natürlich auch zum Austausch von Informationen untereinander. Die Kommunikation ist dabei nicht nur auf das Klassenzimmer beschränkt sondern findet zunehmend auch mobil statt.

Office 365 fördert Kommunikation und Zusammenarbeit und unterstützt Lehrer und Schüler bei Ihrer Arbeit – ob in der Schule, unterwegs oder zu Hause sowie unabhängig vom jeweiligen Gerät.

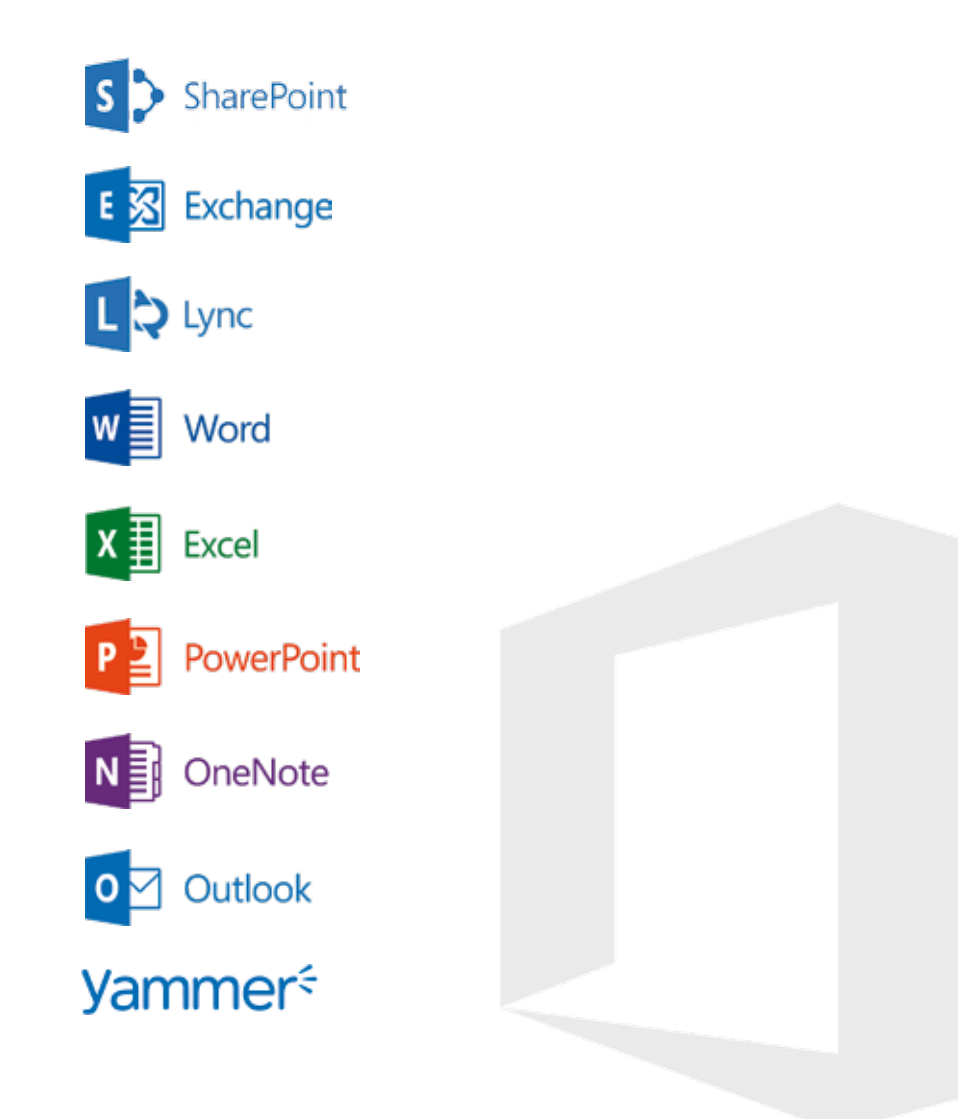

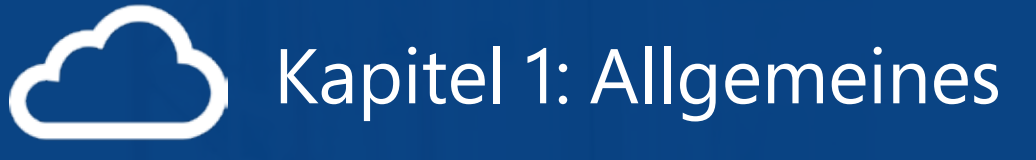

Office 365 ist ein Service, das Bildungseinrichtungen dabei hilft, standardisierte Dienste, wie E-Mail, Intranets und Onlinekommunikation mit gewohnten Werkzeugen zu bedienen und zu nutzen. Office 365 enthält für uns gewohnte Applikationen: Microsoft Exchange Online für den Versand und den Empfang von E-Mails, SharePoint Online für die Zusammenarbeit, die Dokumentablage, Gruppenfunktionen wie Kalender und Adressbücher, Lync Online für die Onlinekommunikation via Chat, Videokonferenz und -telefonie und Office Professional Plus als vertraute Bürosoftware im Alltag. Finden Sie hier einen Überblick über die enthaltenen Dienste und finden Sie Antworten auf Fragen rund um Verfügbarkeit und Sicherheit.

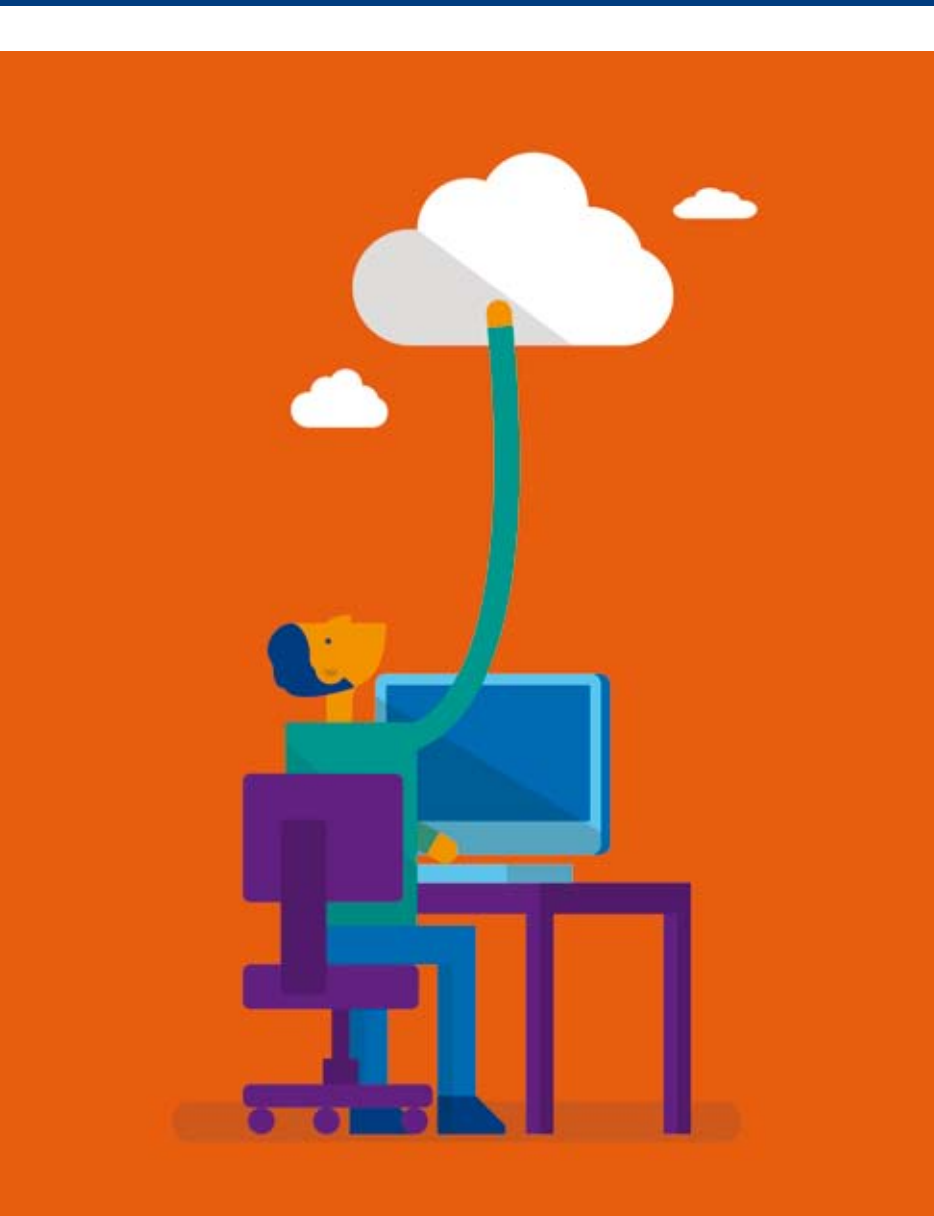

### Digitale Dienste von Microsoft im Überblick 1.1

Microsoft stellt seit vielen Jahren sogenannte Public Cloud Dienste zur Verfügung. Darunter versteht man Dienste, die vom Hersteller selbst in dessen Rechenzentren zur Verfügung gestellt werden. Diese Dienste laufen dann in sogenannten Multi-Tenant Umgebungen, was so viel bedeutet, dass sich mehrere Klienten (Mandanten) die Dienste oder die Hardware teilen. Public Cloud Leistungen werden als standardisierte Dienste (Services) angeboten. Damit ist das Leistungsspektrum klar und Updates der Dienste erfolgen automatisch. Die Vorteile liegen damit auf der Hand: Ein eigenes Rechenzentrum entfällt, ebenso wie das Pflegen und Updaten der Dienste, Erweiterungen von Speicherplatz und viele der Dinge, die rund um klassische Infrastrukturleistungen zu beachten sind.

### Everything as a Service - XaaS schnell erklärt 1.2

Immer wenn man den Begriff Cloud Computing hört, sind Begriffe wie SaaS, PaaS und IaaS nicht weit. Hier eine kurze Begriffsdefinition und wo Sie Office 365 einordnen können.

XaaS hat sich hier als Überbegriff etabliert: Everything as a Service – was sich vielleicht am besten mit »Alles als Dienst« übersetzen lässt. XaaS umfasst die einzelnen, folgenden Dienste.

SaaS steht für Software as a Service und bezeichnet die Möglichkeit, sämtliche Softwareleistungen nicht mehr zu kaufen beziehungsweise zu lizenzieren, sondern lediglich die Nutzung der Software zur Verfügung zu stellen und diese quasi zu mieten. Bezahlt wird üblicherweise pro Monat, pro Quartal oder pro Jahr nach dem »Pay per use«-Modell, d.h. bezahlt wird, was man tatsächlich verwendet. Office 365 gehört in diese Kategorie.

PaaS steht für Platform as a Service und bezeichnet die Möglichkeit, ein Betriebssystem oder eine ganze Cloud-Architektur als Dienst zur Verfügung zu stellen, die der Benutzer genauso nach Verwendung bezahlt. Die Software muss für die entsprechende Plattform entwickelt sein, da jedes Betriebssystem wie etwa Windows weitere eigene Dienste und Komponenten unterstützt. Ein typisches Beispiel dafür sind zum Beispiel Onlineshops, die über PaaS beliebig skalieren können. Im Weihnachtsgeschäft, wenn mehr verkauft wird, steigt die Nutzung der Plattform, während in anderen Monaten, in denen die Nachfrage nicht so hoch ist, weniger Leistung benötigt wird.

Microsoft Azure gehört in diese Kategorie.

IaaS steht für Infrastructure as a Service und bezeichnet die Möglichkeit, statt eigene Hardware wie PCs oder Server zu kaufen, diese bei Bedarf zu mieten. Die Maschinen stehen virtualisiert zur Verfügung. Damit hat man weiterhin »seine« eigenen Server, nur laufen diese auf einer (skalierbaren) Plattform und können entweder in der Cloud oder aber auch in einem eigenen Rechenzentrum betrieben werden. Microsoft Azure bietet ebenfalls IaaS-Dienste an.

### Microsoft Cloud-Produkte im Unternehmensumfeld und für Bildungseinrichtungen 1.3

Microsoft bietet eine Reihe an Cloud Services an, beginnend bei den Produkten für Konsumenten, wie z.B. OneDrive, XBOX Music oder Outlook.com. Im Unternehmensumfeld und Ausbildungsbereich – wo Bildungseinrichtungen zuzählen – werden derzeit folgende Lösungen angeboten:

# Microsoft Azure

Microsoft Azure stellt viele Teilbereiche an Clouddiensten zur Verfügung. Sie können im IaaS Bereich virtuelle Computer und Anwendungen von Windows und Linux in wenigen Minuten bereitstellen.

Sie können mit Microsoft Azure Backup Backups von Ihren Daten in der Cloud ablegen.

Über die PaaS Dienste haben Sie Webservices zur Verfügung, ebenso wie Mobile Services u.v.m. Videodaten können über Mediaservices bereitgestellt werden.

Mit SQL Azure haben Sie ein Datenbankservice und über Azure Active Directory und die mehrstufige Authentifizierung erhalten Sie eine Identitäts- und Zugriffsverwaltung für Ihre Benutzerkonten.

# Microsoft Intune

Microsoft Intune hilft Ihnen bei der Verwaltung von Computern und mobilen Geräten in der Cloud. Es ermöglicht die Konfiguration der Gerätebereitstellung zur Verwaltung und zum Schutz der Informationsressourcen Ihres Unternehmens.

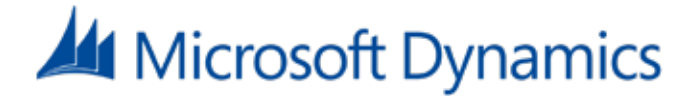

Microsoft Dynamics CRM Online ist ein professionelles Customer Relationship Management (CRM) und unterstützt Sie in den Bereichen Vertrieb, Marketing und Service.

# Office 365

Office 365 für Unternehmen und Bildungseinrichtungen bietet E-Mail, Zusammenarbeit und Kommunikation in einem Service an. Damit stehen Ihnen Dienste wie Exchange Online, SharePoint Online, Lync Online, Office Online und Yammer von überall aus zur Verfügung.

# 1.4 Office 365 für Bildungseinrichtungen

Office 365 steht für Bildungseinrichtungen entweder kostenlos oder zu einem stark vergünstigten Preis zur Verfügung. Bildungseinrichtungen können die angebotenen Pläne beliebig kombinieren und verwenden. Auch die Einzelpläne stehen zur Verfügung. Ab Sommer 2014 kam Yammer Enterprise als Service dazu. Darüber hinaus können Bildungseinrichtungen, die Office oder Office 365 für ihre Lehrkräfte und Mitarbeiter über einen Volumenlizenzvertrag kaufen, Office 365 ProPlus für Ihre Schüler und Studenten im Rahmen des Student Advantage Programms kostenlos zur Verfügung stellen.

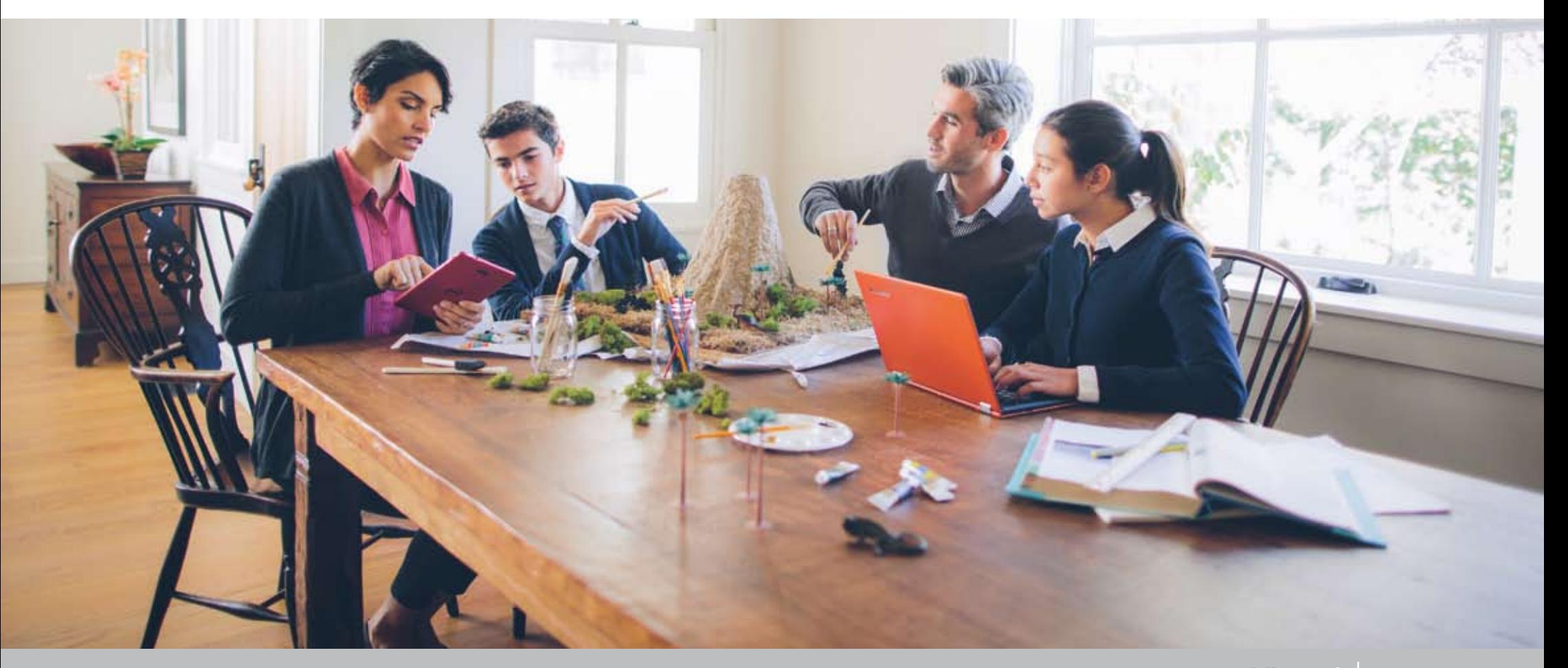

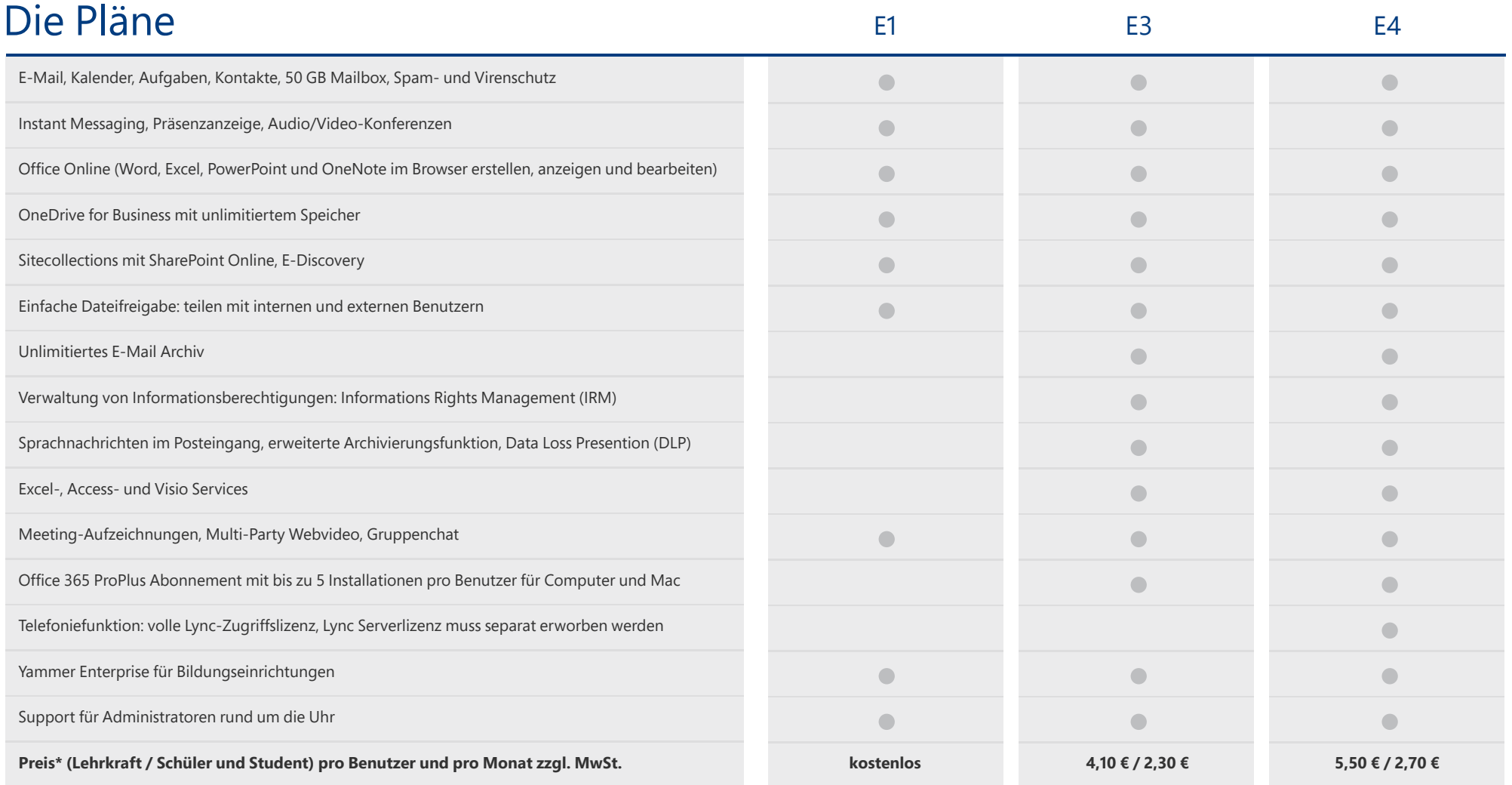

Die Dienste rund um Office 365 können individuell je nach Bedarf der Bildungseinrichtung erworben werden. Innerhalb eines Office 365 Abos ist das sehr schnell möglich. Pläne, die Office 365 Pro Plus enthalten sind auf bis zu 5 Geräten, wahlweise unter Windows oder MacOS, nutzbar plus 5 weiteren mobilen Geräten wie Smartphones jeglicher Plattform.

\*Preisänderungen und Irrtümer vorbehalten.

### Weitere Zusatzdienste von Office 365 für Bildungseinrichtungen

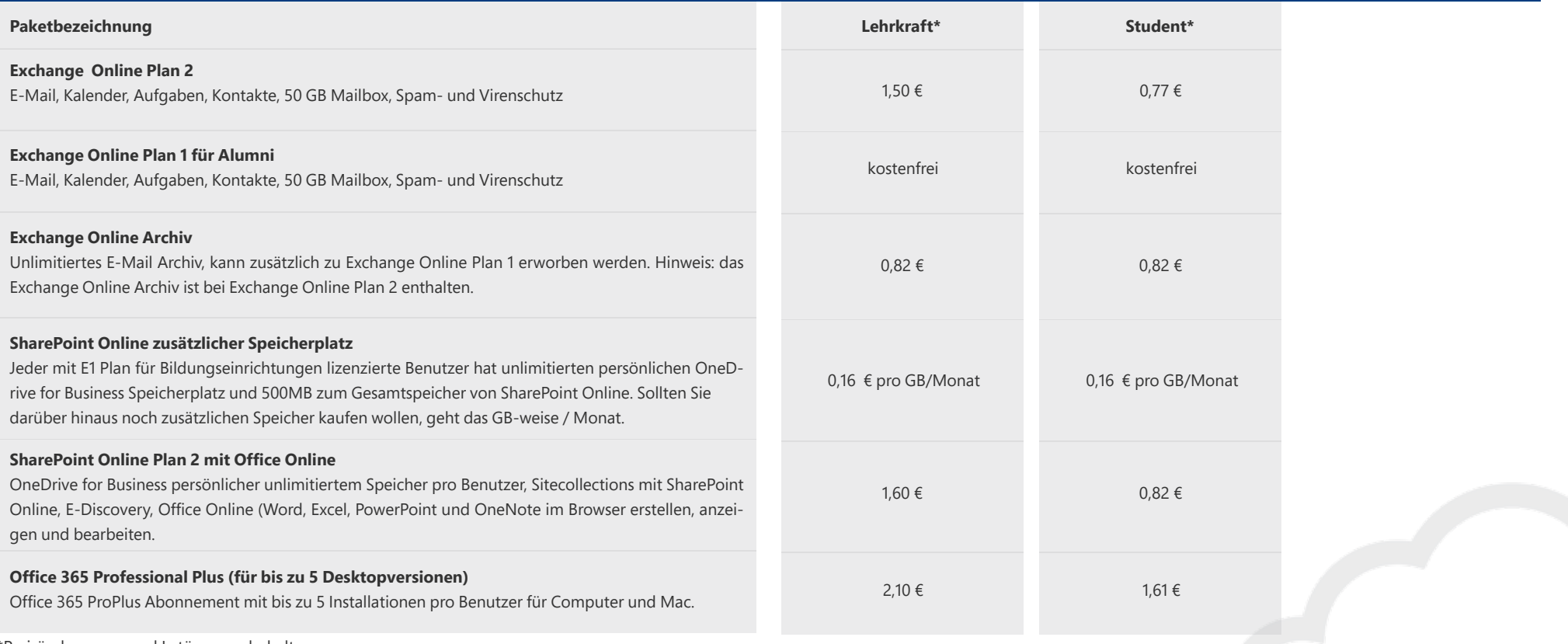

\*Preisänderungen und Irrtümer vorbehalten.

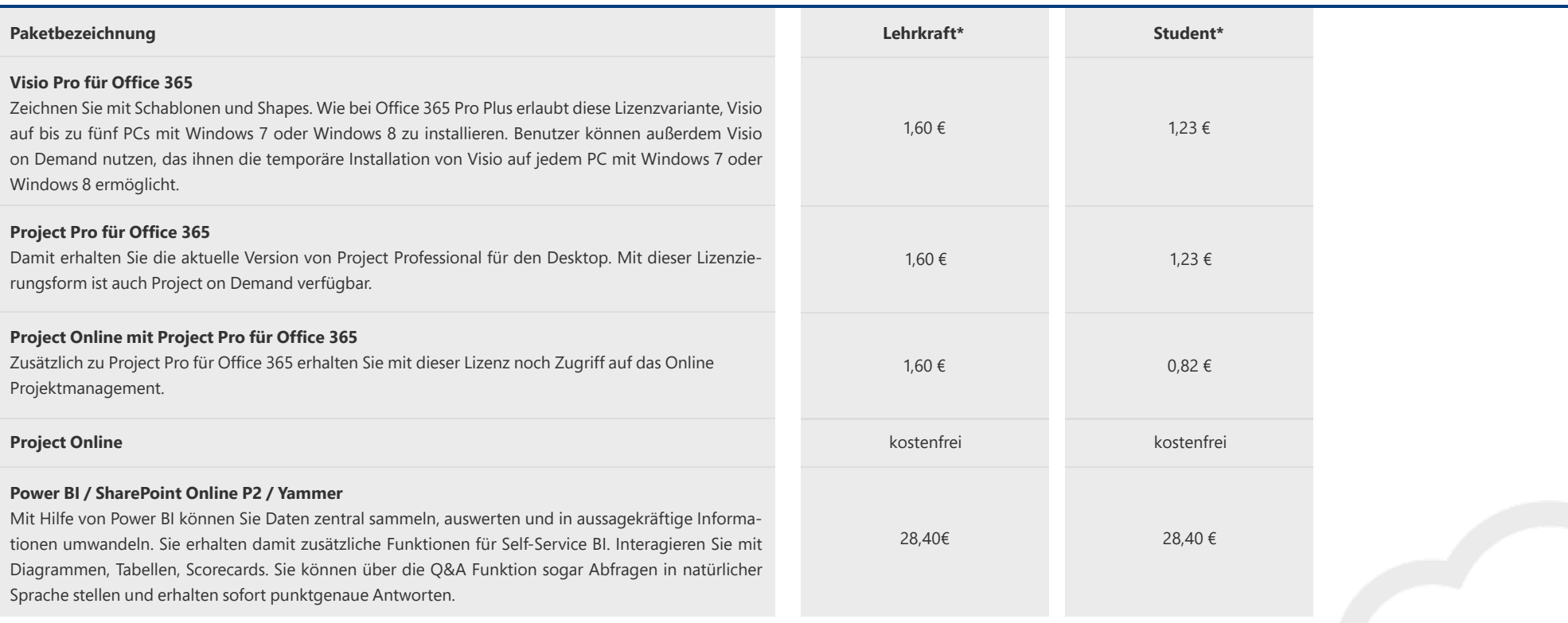

\*Preisänderungen und Irrtümer vorbehalten.

**Tipp:** Sie können die einzelnen Szenarien beliebig kombinieren. So könnten beispielsweise Ihre Schüler alle über den kostenfreien Plan E1 für Bildungseinrichtungen lizenziert werden, während die Lehrkräfte den Plan E3 für Bildungseinrichtungen lizenzieren und damit auch die Office 365 Pro Plus Version und die E-Mail Verschlüsselung nutzen können. Ihre Alumni lizenzieren Sie mit Exchange Online, d.h. diese können damit ihre E-Mail Adresse behalten. Projektplaner in der Fakultät bekommen zusätzlich noch Project Online und können damit sehr einfach gemeinsam Ressourcen und Projekte planen. Allen Plänen gemeinsam ist die Integration von Yammer – hier steht Ihnen die Unternehmensfunk-

## 1.5 Office 365 Dienste im Einzelnen Microsoft SharePoint Online

Office 365 besteht aus mehreren einzelnen Services. Die Kernkomponenten sind hierbei Exchange Online als Mailservice, SharePoint Online als Plattform für Zusammenarbeit, Lync Online als Plattform für Kommunikation, Webkonferenzen und Präsenzstatus. Yammer ist das Enterprise Social Netzwerk und hilft in der Zusammenarbeit und Kommunikation, abseits von klassischen Kommunikationskanälen. Mit Office 365 ProPlus können Sie die gewohnten Office-Programme auf Ihrem Computer installieren und zwar auf bis zu 5 Endgeräten und 5 weiteren mobilen Geräten pro Benutzer. Einer der großen Vorteile dabei ist, dass Office 365 immer aktuell ist. Die bisher gewohnten Release-Zyklen haben sich mit Office 365 deutlich reduziert. Updates kommen häufiger und in schnelleren Abständen - ohne, dass man eine neue Version erwerben muss.

#### Microsoft Exchange Online

Mit Microsoft Exchange Online können Sie Ihre E-Mails von überall bearbeiten und abrufen. Exchange Online bietet Ihnen dazu die E-Mail-Server-Plattform. Gesichert durch einen effizienten Spam- und Virenschutz steht Ihnen hier ein System zur Verfügung, über das Sie E-Mails, Kontakte und Kalender verwalten können. Dazu verwenden Sie entweder Ihren PC oder Mac beziehungsweise Sie greifen von einem beliebigen Internetbrowser gleich über das Web zu. Auch Ihr Smartphone kann sich mit Exchange Online synchronisieren, unabhängig davon, um welches Smartphone es sich handelt: Windows Phone, iPhone, Android, BlackBerry – jedes Gerät, welches Exchange ActiveSync unterstützt, kann mit Exchange Online synchronisiert werden.

Zusammenarbeit, Dokument- und Dateiablage, Workflows, gemeinsam genutzte Kalender und Kontakte – das alles liefert Ihnen SharePoint Online. Über Projektportale können Sie mit Ihrer Klasse, Ihren Studenten oder Ihren Kollegen immer in Kontakt bleiben und Dokumente gemeinsam bearbeiten und austauschen. Auch die Erstellung von Wikis und Blogs ist mit SharePoint Online möglich.

Mit OneDrive for Business erhalten Sie und Ihre Schüler und Studenten zudem genügend Speicherplatz, um Ihre persönlichen Daten zu speichern. Damit können Sie Ihre Daten snychronisieren und immer mit dabei haben, egal wo Sie gerade sind. Sollte einmal kein Internet verfügbar sein, haben Sie damit Ihre Daten stets bei sich.

#### Microsoft Lync Online

Mit Lync Online erhalten Sie die Möglichkeit, Onlinebesprechungen abzuhalten, Audioanrufe zu tätigen und über Instant Messaging in Kontakt zu bleiben. Dabei ist Ihr Status mithilfe eines Anwesenheitsindikators immer ersichtlich und Sie helfen damit anderen Personen, zu erkennen, ob Sie gerade verfügbar sind oder nicht. Eine Desktopfreigabe ist ebenso möglich wie die Freigabe von Anwendungen, das gemeinsame Schreiben in einem Whiteboard und vieles mehr. Über Instant Messaging können Sie mit einem Klick mit anderen Lync- oder Skype-Benutzern kommunizieren.

#### Office Online

Office Online bietet Ihnen Onlineversionen der vertrauten Tools Word, Excel, Power-Point und OneNote. Damit können Sie direkt im Webbrowser an Dokumenten arbeiten ohne irgendeine Software auf Ihrem Computer installiert zu haben. Auch das gleichzeitige Arbeiten an gemeinsamen Dokumenten ist damit möglich. Eine einheitliche Formatierung der Dokumente, egal ob im Browser oder in einer lokal installierten Version ist gewährleistet.

#### Microsoft Office Professional Plus

Office Professional Plus ist bei bestimmten Office 365-Paketen enthalten. Hiermit steht Ihnen die Desktopversion zum Download zur Verfügung. Wie gewohnt muss Office Professional Plus auf Ihrem Computer einmalig installiert werden. Da es sich ebenfalls um ein Abonnement handelt, erhalten Sie immer die jeweils aktuellste Office-Version. Office Professional Plus enthält die Desktop-Versionen von Word, Excel, PowerPoint, Outlook, OneNote, Publisher, Access, InfoPath und Lync für bis zu 10 persönliche Geräte.

#### Yammer

Yammer ist einer der neuesten Dienste in der Office 365 Produktfamilie. Yammer ist ein Enterprise Social Netzwerk und unterstützt dabei bestehende Kommunikationswege zu vereinfachen, Kommunikationsstrukturen abseits von Hierarchien aufzubauen, Wissen zu vermitteln und fördert den einfachen und unkomplizierten Austausch.

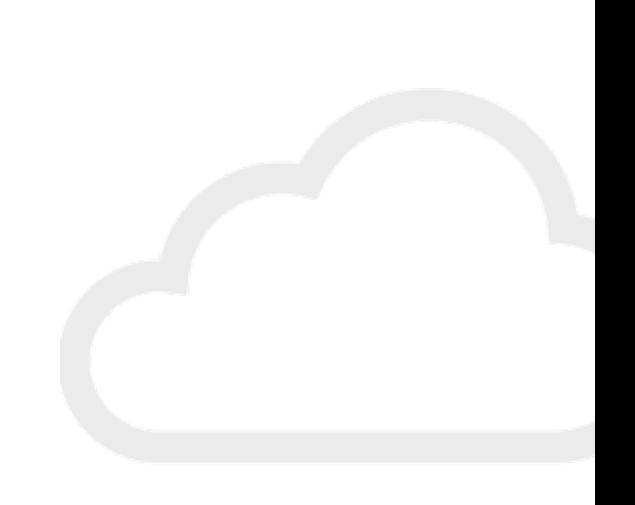

### Sicherheit, Verfügbarkeit und **Transparenz** 1.6

Sicherheit, Verfügbarkeit und Leistung sind Schlüsselfaktoren für Office 365. Als Kunde erhalten Sie klar definierte Vereinbarungen zum Service Level Agreement(SLA). Office 365 bietet:

- 99,9 % garantierte Verfügbarkeit
- Georedundante Rechenzentren in Europa: Dublin (Irland), Amsterdam (Niederlande)
- Datensicherheit: SAS70- und ISO 27001-Zertifizierung
- Datenschutz: Office 365 erfüllt die EU-Datenschutzrichtlinie 95/46/EG: Standardisierte Erklärung zur Auftragsdatenverarbeitung und EU Standardvertragsklauseln
- Freigabe des Services durch alle 28 Datenschützer in der EU (Artikel 29 Gruppe)
- Proaktive Überwachung, um Ausfällen oder Serviceunterbrechungen vorzubeugen
- Aktuelle Antivirus- und Antispamlösungen basierend auf Exchange Online Protection

Transparenz und Datenschutz werden ebenfalls garantiert. Die Details hierzu können Sie im Trust Center (http://www.trustcenter.office365.de/) nachlesen.

- **Keine Werbung:** Office 365 wird nicht dazu verwendet, Ihre Daten zu scannen und daraus bedarfsbezogene Werbung zu generieren oder Data Mining zu betreiben
- **Keine Vermischung:** Daten in Office 365 werden nicht mit anderen Daten und Services vermischt
- **Datentransfers:** Office 365-Kundendaten gehören dem Kunden. Kunden können Ihre Daten jederzeit von den Services entfernen.
- **Wo:** Sie wissen, wo sich die Office 365-Rechenzentren befinden (und auch, wo Ihre Daten liegen). Europäische Bildungseinrichtungen haben Ihre Daten auch in einem von Microsoft in Europa betriebenen Rechenzentrum.
- **Wer:** Sie erhalten eine klare Information darüber, wer unter welchen Umständen Zugriff auf Ihre Daten hat
- **Wie:** Sie werden von Microsoft informiert, sollte es Änderungen in den Standorten der Rechenzentren geben

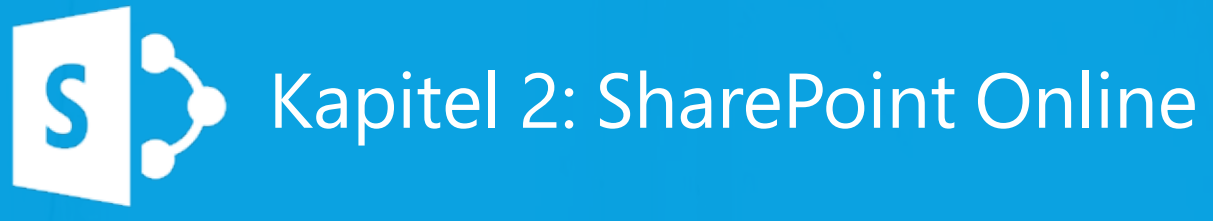

»Zusammenarbeit ist ein bewusstes Zusammenwirken bei der Verrichtung einer Tätigkeit zur Erreichung eines gemeinsamen Ziels«, so lautet eine Definition des Begriffs Zusammenarbeit. Die Menschen erkannten schon sehr früh, dass manche Arbeiten nur in der Gruppe lösbar und effizienter durchzuführen sind.

#### Nahtloses Teilen von Informationen 2.1

Mit Office 365 ist SharePoint Online für Bildungseinrichtungen verfügbar. Die Grenzen des Lernens werden erweitert, das Arbeiten in der Schule und von zu Hause wird nahtlos unterstützt. Der Ort für das Abrufen und Speichern von Daten spielt dabei keine Rolle mehr.

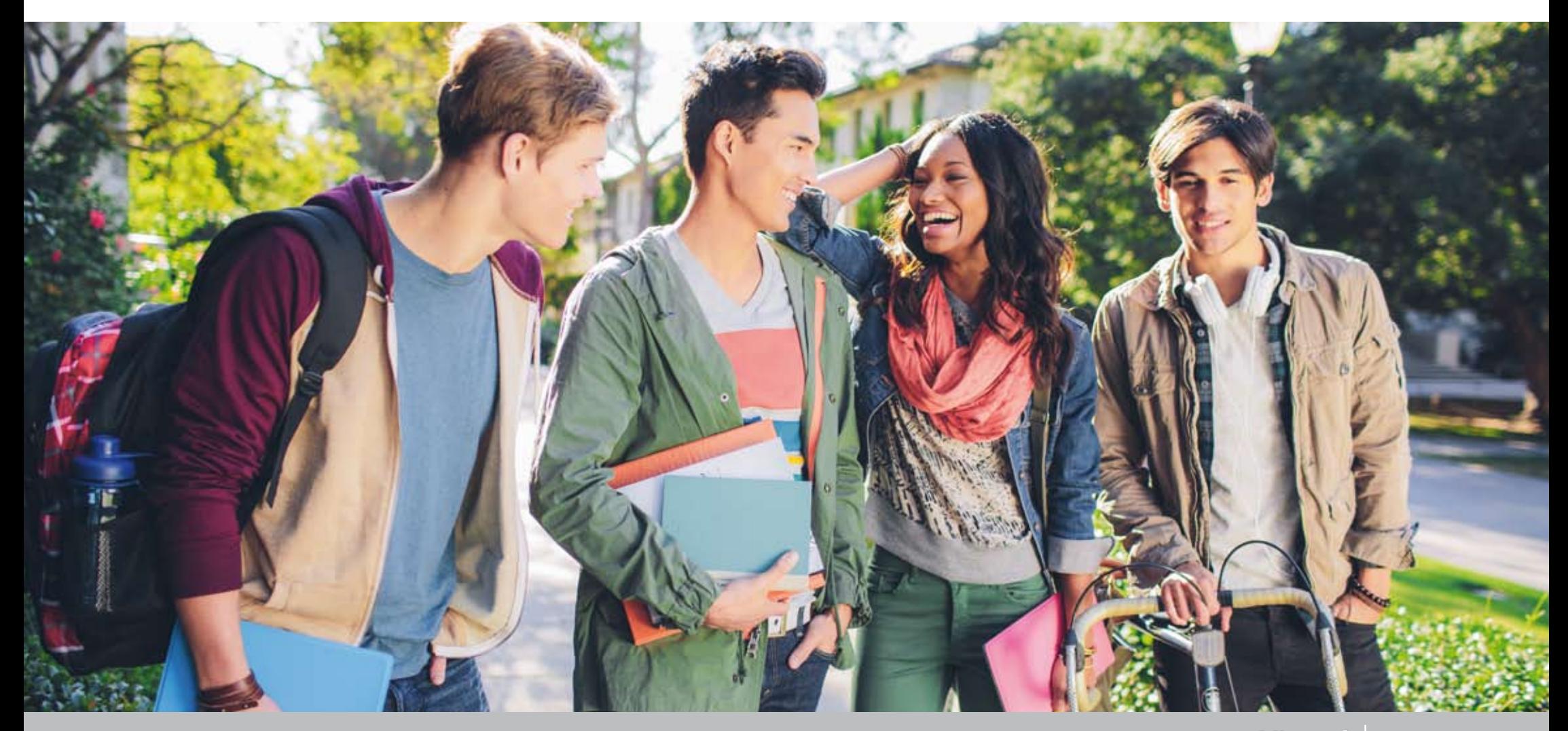

#### Eröffnung des Portals 2.2

Schulen verwenden SharePoint Online auf die unterschiedlichste Art und Weise. SharePoint Online wird oft eingesetzt, weil es flexibel ist und viele zusätzliche Möglichkeiten, wie etwa das Teilen von Inhalten oder das Senden von Benachrichtigungen bei Änderungen, bietet. Eine einfache Struktur und eine attraktive, mit eigenem Design versehende Startseite vermitteln Sicherheit in der Bedienung und Individualität der eigenen Einrichtung. Während etwa eine Schule ihre Basisinformationen, wie zum Beispiel Hausaufgaben online teilt, können andere Bildungseinrichtungen ihr Share-Point Online Portal zu einer VLU (Virtuelle Lern Umgebung) oder einem Lern Management System weiter entwickeln. SharePoint Online bietet die Möglichkeit und Flexibilität, sich an die Bedürfnisse und Wünsche von Schulen und Universitäten individuell anzupassen.

Benutzer erreichen das Office 365 Portal mit ihren persönlichen, zugeteilten Rechten und Passwörtern und mit jedem internetfähigen Endgerät, vom PC über Mac bis hin zum Smartphone.

Die Bildungseinrichtung entscheidet selbst darüber, ob es getrennte Personal- und Studenten-Portale gibt, welche Bereiche geteilt werden und wo es gemeinsame Portale gibt, etwa ein Portal für die gesamte Schule oder ein gemeinsames Schwarzes Brett oder eigene Projektarbeitsbereiche nach Fachschaft.

Mit Office 365 steht eine zentrale elektronische Plattform zur Verfügung, die Daten rasch und einfach bereitstellt. Dies kann in vielen Fällen zu schnelleren und effektiveren Prozessen und Entscheidungen führen, als dies im bisherigen schulischen Alltag möglich ist. Somit kann SharePoint Online Führungskräfte und Administratoren optimal in verschiedenen Arbeitsabläufen unterstützen. Studenten wiederum schätzen SharePoint Online, da es dem aktuellen Zeitgeist entspricht, sehr einfach ist und viele Abläufe vereinfacht werden.

#### Interaktiver Raum 2.3

In der Einbindungsphase arbeiten Administratoren und Lehrer zusammen, um das Portal den Bedürfnissen der Bildungseinrichtung anzupassen. Maßgeschneiderte Seiten, Unterseiten und Applikationen (Apps) werden erstellt, damit der am wenigsten technisch versierte Lehrer einfach, kreativ und mit der Möglichkeit zur Personalisierung unterrichten kann.

Hier folgen einige praxisbezogene Beispiele zum Einsatz von SharePoint Online im Klassenzimmer.

### Office 365 für Bildungseinrichtungen: Digitalisierung im Klassenzimmer Kapitel 2: SharePoint Online

## Seiten und Apps

Die Grafik zeigt, dass der Lehrer Karl seine Klassenseite benutzt um eine Seite zum Thema "Flüsse" zu erstellen und unterrichtet so seine 6. Klasse.

Er verwendet unterschiedliche SharePoint Online Apps, um eine gleichrangige Bewertung, Zusammenarbeit und das Teilen von Aufgaben und Arbeiten zu ermöglichen. Der Lehrer ist auch in der Lage, Hausaufgaben zu verfolgen und Verwaltungsaufgaben zu Beginn des Unterrichts zu erledigen.

In den nachfolgenden Szenarien finden Sie weitere Beispiele wie Seiten, Unterseiten und SharePoint Online Apps im Klassenzimmer zum Einsatz kommen.

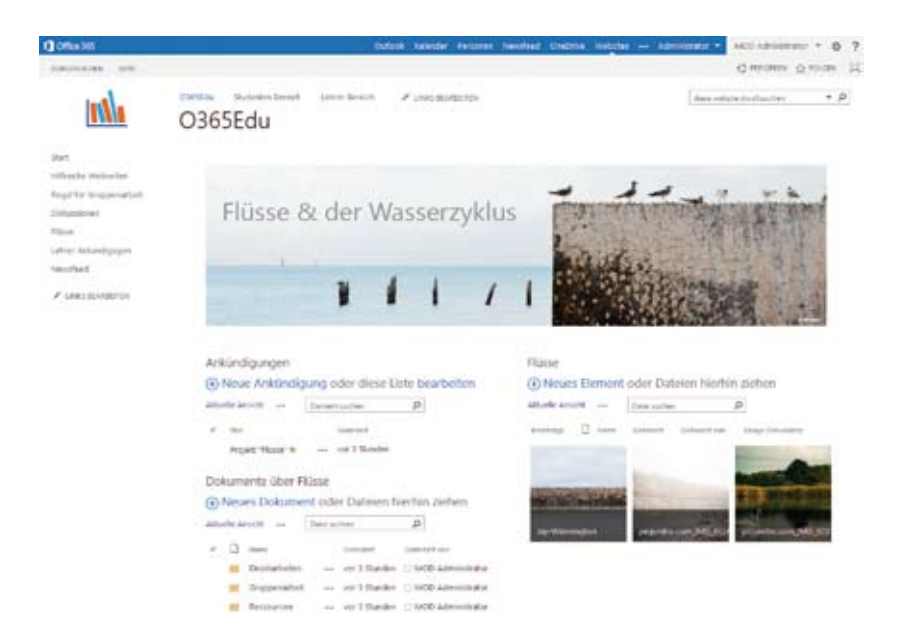

# 2.5 Aufgabenverteilung

#### Anfangsaktivitäten

Die ersten Minuten jeder Unterrichtsstunde sind meist mit Verwaltungsaufgaben belegt. Lehrer prüfen etwa die Anwesenheit der Schüler und tragen die Stundeninhalte ein.

#### Die derzeitige Lösung

Der Lehrer verteilt Arbeitsblätter an jeden Schüler oder bereitet die Aufgabe an der Tafel vor und erledigt dann seine organisatorischen Tätigkeiten.

#### Mit SharePoint Online

In unserem Beispiel verwendet unser Lehrer Karl das Diskussionsboard für die Verwaltungsaktivitäten am Anfang der Stunde. Während Karl organisatorische Tätigkeiten erledigt, arbeiten seine Schüler gemeinsam an themenspezifische Fragen, die in dieser App von ihm gepostet wurden. Karl ist der Meinung, dass das Beantworten und Diskutieren der Aufgaben online die Zusammenarbeit fördert, da sich auch weniger selbstbewusste Schüler beteiligen. Am Ende der Stunde werden die Schüler gebeten, ihre Antworten erneut zu lesen um zu sehen, ob sich ihre Meinung über die Unterrichtsstunde geändert hat.

### Nie wieder vergessene Hausaufgaben 2.6

Dass Schüler zu 100% ihre Hausaufgaben abgeben ist schwer zu erreichen beziehungsweise fast unmöglich. Das Resultat der ständigen Ausreden und Abmahnungen ist für Lehrer ein ständiger Mehraufwand, frisst wertvolle Unterrichtszeit, beeinflusst die Lehrer-Schüler Beziehung und verlangsamt den Lernfortschritt.

#### Die derzeitige Lösung

Derzeit eingesetzte Systeme verwenden oft Hausaufgaben, Notizbücher auf Papier oder digital, mit der Unterschrift der Eltern und regelmäßigen Kontrollen. All diese Lösungen sind zeitintensiv und manche Schüler fallen nach wie vor aus diesem System.

#### Mit SharePoint Online

Vergessene Hausaufgaben oder verpasste Deadlines sind mit der Aufgaben App Vergangenheit. Die "Hausübungs-Tracker" App wird verwendet, um Hausaufgaben festzulegen und Schüler an die fälligen Aufgaben zu erinnern. Hier ein Beispiel wie ein Lehrer die App verwendet:

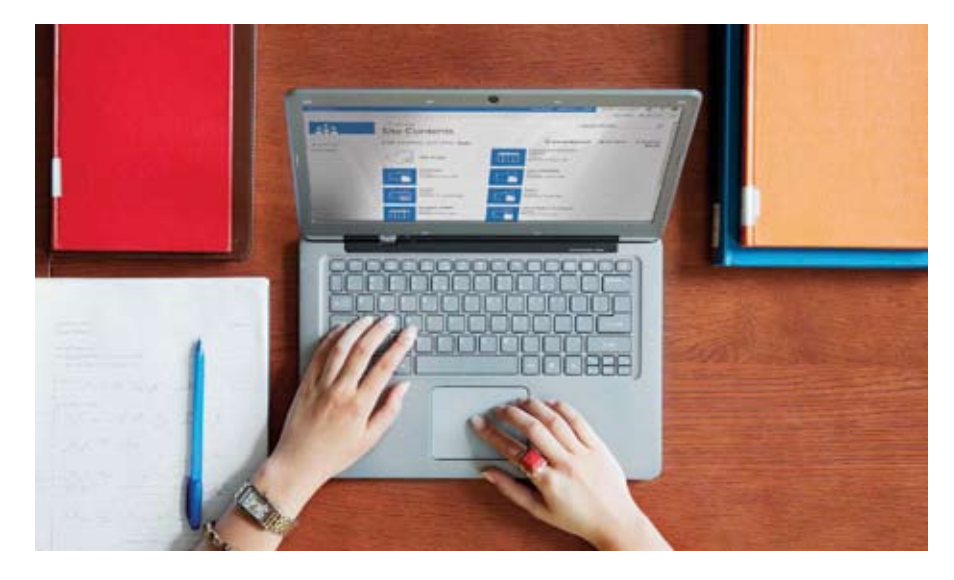

*Anstelle in der Klasse die Hausaufgabenblätter zu verteilen, sitze ich vor meinem Laptop. Wenn sich der Student das Abgabedatum notiert, mache ich das gleiche, aber ich notiere es in der Office 365 Aufgaben App mit dem Tag, an dem die Aufgabe aufgegeben wurde und wann sie fällig ist. Um allen Problemen und Ausreden von verlorenen und vergessenen Notizen zu entgehen, füge ich alle Dokumente der App hinzu. All diese Informationen werden auf der Klassen-Seite hervorgehoben. Die Hausaufgabe ist damit das Erste, was meine Studenten sehen wenn sie sich einloggen. Wenn ich jetzt die Hausaufgaben einsammle, traut sich niemand mehr etwas anderes sagen außer: "Entschuldigung, ich hab sie nicht gemacht."*

### 2.7 Personalisierte Anleitung vom Mit SharePoint Online Lehrer

Eine Klasse mit über 30 Schülern zu motivieren und zu fördern erfordert Können und ist harte Arbeit. Durch diese Motivation und dem Einsatz neuer Technologien wird das Lernen von überall unterstützt, der Druck auf Schüler und Studenten wird jedoch größer.

#### Die derzeitige Lösung

Der Lehrer versucht eine gute Übersicht über die Klasse zu behalten. Er verwendet eine Kombination aus Vor-Ort Beurteilungen, Arbeiten in Gruppen oder mit einzelnen Schülern, um neue Aufgaben vorzubereiten und um sich mit Problemen auseinanderzusetzten. Wichtig ist, lernschwächere Schüler nicht zurück zu lassen. Außerdem ist es schwer oder oft unmöglich, mit den Schülern in Kontakt zu bleiben während diese konzentriert an ihren Hausaufgaben sitzen.

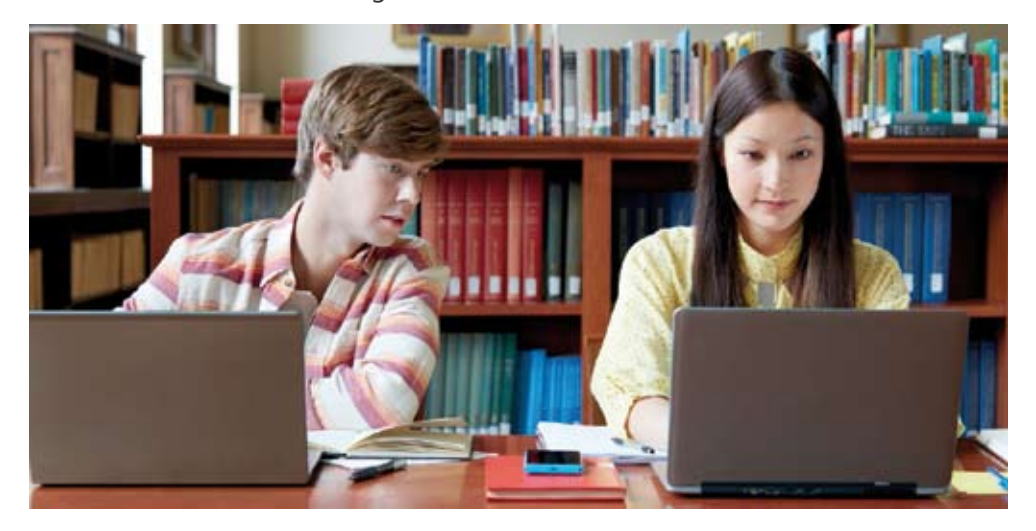

Karl verwendet die Ankündigungs-App und verweist von dort auf eine Unterseite mit dem Namen "Anleitungen". Dies ist der Ort an dem Karl den schülerfreundlichen Stundenplan mit den Lernressourcen für Schüler zentral zur Verfügung stellt. Die Schüler können zu den unterschiedlichsten Aufgaben weitergehen und müssen nicht warten, bis der Lehrer mit seinem Unterricht fortfährt und neue Aufgaben stellt.

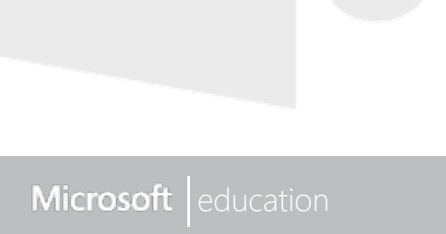

#### Schüler für die Abschlussprüfung vorbereiten 2.8

Eine Abschlussklasse fährt auf Bildungsreise und kommt erst wieder zur Abschlussprüfung zurück. Der Lehrer möchte auf jeden Schüler und seine Bedürfnisse individuell eingehen, jedoch sind diese von Schüler zu Schüler unterschiedlich und die Zeit reicht dafür meist nicht aus.

#### Die traditionelle Lösung

Lehrer versuchen so viele Treffen wie nur möglich zu veranstalten: Vor, während und nach der Schule. Es werden Arbeitsblätter von vergangenen Jahren gedruckt und ausgeteilt, Online- Anleitungen und ein empfohlener Lernplan per E-Mail zugesendet. Jedoch fehlt die persönliche Unterstützung.

#### Mit SharePoint Online

Mit Office 365 und SharePoint Online können Sie personalisierte Prüfungsseiten erstellen. Damit werden Studenten bis zum Tag der Prüfung begleitet und unterstützt. Laden Sie Unterrichtsmaterial und zusätzliches Supportmaterial wie Unterrichtsnotizen inklusive PowerPoint Präsentationen hoch und verwenden Sie den Kalender, um Studenten die Übersicht der Vorbereitungsstunden und dem dazugehörigen Lehrmaterial zu geben. Die Studenten haben so jederzeit die Möglichkeit, Ihre Notizen einzusehen und Ihrem Unterricht zu folgen.

#### Beliebteste Apps für diese Seiten:

**Links** - Sie können jedes Icon/Bild mit einer von Ihnen empfohlenen Seite oder Video verlinken.

**Newsfeed** – Mit dieser App können Lehrer relevante Inhalte (Videos, Ressourcen und Tipps) posten. Studenten, die dem Newsfeed folgen, erhalten automatisch eine Benachrichtigung per E-Mail sobald die Inhalte aktualisiert wurden.

**Diskussions-App** – Sie wird oft verwendet als "Frag den Lehrer" und bietet die Möglichkeit für Studenten, an den Lehrer auch außerhalb der Schulzeit Fragen zu stellen. Andere Studenten haben die Möglichkeit auf diese Fragen zu antworten. Damit wird die Wissensvermittlung geteilt und interaktiv.

**Kalender** – Lehrer verwenden den Kalender zum Organisieren der Nachhilfestunden. Das dazugehörige Kursmaterial wird direkt bei den Terminen angehängt.

## 2.9 Unterstützung durch Mitschüler Die derzeitige Lösung

Sie sammeln die Hausaufgaben ein, eine Schülerin kommt besorgt zu Ihnen und überreicht Ihnen eine Nachricht von Ihrem Vater:

*"Es tut mir Leid, Sophie hat ihre Hausaufgaben nicht gemacht. Sie hat es den ganzen Abend versucht, ich hab versucht ihr dabei zu helfen, aber weder sie noch ich waren in der Lage die Aufgaben zu lösen. Sophie hat erzählt, dass sie Sie am Ende der letzten Unterrichtsstunde um Hilfe gebeten hat, aber Sie waren mit älteren Schülern beschäftigt. Wie können wir das lösen?"*

Sie erröten etwas, aber erinnern sich an Ihre ängstliche Abschlussklasse genau zu der Zeit, als Sophie Sie sprechen wollte.

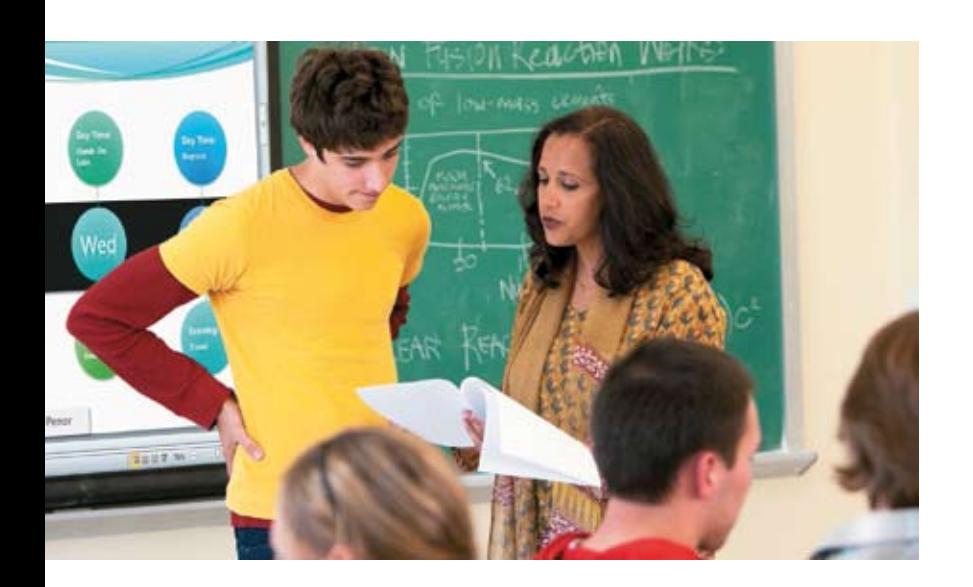

Sie bitten um Entschuldigung und erklären, dass Sie mit den anderen Prüfungen und deren Korrektur sehr beschäftigt waren. Das Beste, was Sie machen können, ist eine Zeit für eine Übungsstunde zu vereinbaren. Kurz darauf finden Sie heraus, dass drei weitere Schüler auch mit den Aufgaben kämpfen. Sie haben nun auf der einen Seite die Schüler die dem Unterricht nicht mehr folgen können, auf der anderen Seite die Schüler, die ihre Aufgaben sehr gut erledigt haben. Sie befinden sich in einer schwierigen Situation. Haben die anderen wirklich die gleichen Probleme wie Sophie? Braucht wirklich jeder dieser Schüler Ihre persönliche Unterstützung? Um wen kümmern Sie sich zuerst?

#### Seiten verwenden

Sie fügen auf Ihrer Klassenseite eine Diskussions-App hinzu und versichern sich, dass die Rechte korrekt gesetzt sind und jeder Schüler eine Diskussion starten kann. Ihre Schüler können, sobald sie mit einer Aufgabe nicht mehr weiter kommen, eine Frage posten. Sie beobachten diese Fragen und erklären, dass jeder Schüler, der einem anderen hilft, eine Belohnung bekommt. Nach wenigen Tagen werden Sie feststellen, dass diese Funktion gerne genutzt wird. Gelegentlich geben Schüler jedoch nur die Antwort auf die Frage und nicht den Lösungsweg. Weisen Sie darauf hin, dass das nicht die Idee dahinter ist. Es wird auch nicht jede Frage durch einen Schüler beantwortet, aber die Zusammenarbeit zwischen den Schülern trotz unterschiedlicher Schwächen und Stärken wird gefördert. Nun haben Sie die Zeit, sich um die Schüler zu kümmern, die Ihre persönliche Hilfe benötigen.

### Projektarbeit

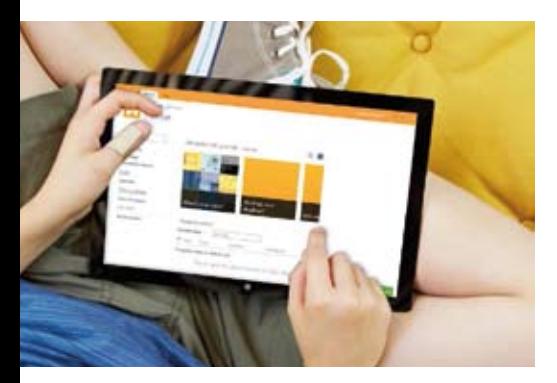

Ihre 6. Klasse liebt es, gemeinsam an themenspezifischen Projekten zu arbeiten. Sie versuchen eine Kombination aus Schulübung, Hausübung und den gemeinsamen Projekten zu realisieren. Der Fokus liegt nicht nur auf dem Endergebnis, sondern auch auf dem Weg, wie dieses Ziel erreicht wurde. Sie wollen in der Lage sein, den Lernprozess und die Fortschritte in Bezug auf Teamarbeit, Zusammenarbeit und Hartnäckigkeit zu sehen.

#### Die derzeitige Lösung

Um den Fortschritt zu beobachten, führen die Schüler ein Word-Tagebuch auf dem Schulcomputer. Da jedoch auch von zu Hause aus daran gearbeitet wird, erstellen die Schüler ein zweites Dokument am Heim-PC. Manche Schüler haben jedoch auch kein Word auf ihrem privaten Computer. Die Struktur wird unterschiedlich und die Berichte sind schwer zu kombinieren und zu konsolidieren.

Für die nächste Projektarbeit verwenden Sie Papiertagebücher, aber diese werden vergessen, verloren oder sind unleserlich. Die für Sie wichtigen Punkte, die Übersicht des Lernprozesses und Projektfortschrittes, gehen verloren.

# Sil<br>Or<br>Seiten ve Sie sehen den täglichen Fortschritt, ohne Arbeitsblätter einzusammeln…

#### Seiten verwenden

Die vordefinierte Blog-Vorlage ist genau das, was Sie benötigen. Sie fügen Ihrer Share-Point Seite einen Blog hinzu und geben den Schülern die Berechtigung, diesen zu bearbeiten. Das Projekt- Tagebuch kann von überall eingesehen und bearbeitet werden; auch von den Personen die kein Word besitzen. Manche führen ihr Tagebuch sehr detailliert, andere schreiben nur das Notwendigste. Sie sind immer auf dem Laufenden, ohne irgendetwas einzusammeln und können tägliches Feedback und Verbesserungsvorschläge geben. So schaffen Sie die gleichen Voraussetzungen und Möglichkeiten für alle Schüler.

### 2.11 Kunst erhalten

Im Kunstunterricht haben Sie lange mit Ihrer Klasse an Skulpturen gearbeitet, die Ihre Schüler selbst, an guten und an schlechten Tagen, darstellt. Es sind erstaunliche Arbeiten daraus entstanden und gleichzeitig sind es die Besten, die Schüler jemals in Ihrem Unterricht erstellt haben. Daher möchten Sie sich alle aufbewahren. Jedoch realisieren Sie schnell, dass Sie nicht genug Platz für so viele Skulpturen haben.

#### Derzeitige Lösung

Sie versuchen so viel Platz wie nur möglich zu schaffen, jedoch können Sie maximal 10 der 20 Kunstwerke aufbewahren. Aber wie wollen Sie nun entscheiden, welche aufbewahrt werden? Sie fragen noch Kollegen, ob diese nicht welche möchten. Letztlich sollen die Studenten ihre Werke mit nach Hause nehmen, jedoch haben manche vergessen sie mit zu nehmen. Ihnen bleibt nichts anderes übrig, als die restlichen Stücke zu entsorgen.

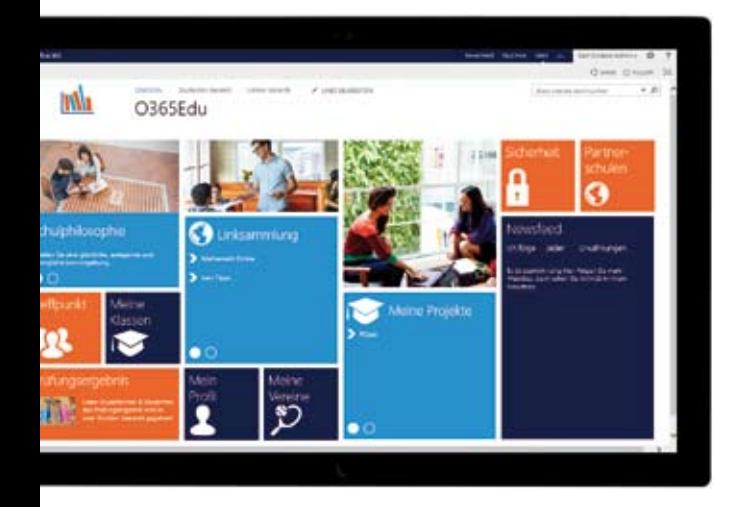

# ...( ...die Arbeiten sind so unglaublich, Sie möchten sie aufbewahren...

#### Seiten verwenden

Sie erklären der Klasse, dass Sie am liebsten alle aufbewahren würden, jedoch nicht genug Platz haben. Sie entscheiden sich 5 zu behalten und die Klasse nominiert ihre Favoriten und bestimmt, welche Skulpturen ausgestellt werden. Des Weiteren bitten Sie ihre Schüler, die Werke zu fotografieren um eine bleibende Erinnerung zu schaffen. Auf der Klassenseite erstellen Sie eine Bildergalerie mit den Namen "Skulpturen: Selbstportrait". Jeder Ihrer Schüler lädt die Bilder, aufgenommen aus den unterschiedlichsten Blickwinkeln, in seinen eigenen Ordner. Danach können die Schüler ihre Arbeiten mit nach Hause nehmen. Sie richten einen anonymen Gästelink ein, so können Sie und Ihre Schüler die Arbeiten auch auf anderen Social Media Plattformen wie Facebook und Twitter teilen – natürlich nur, wenn Sie das möchten.

### Office 365 für Bildungseinrichtungen: Digitalisierung im Klassenzimmer Kapitel 2: SharePoint Online

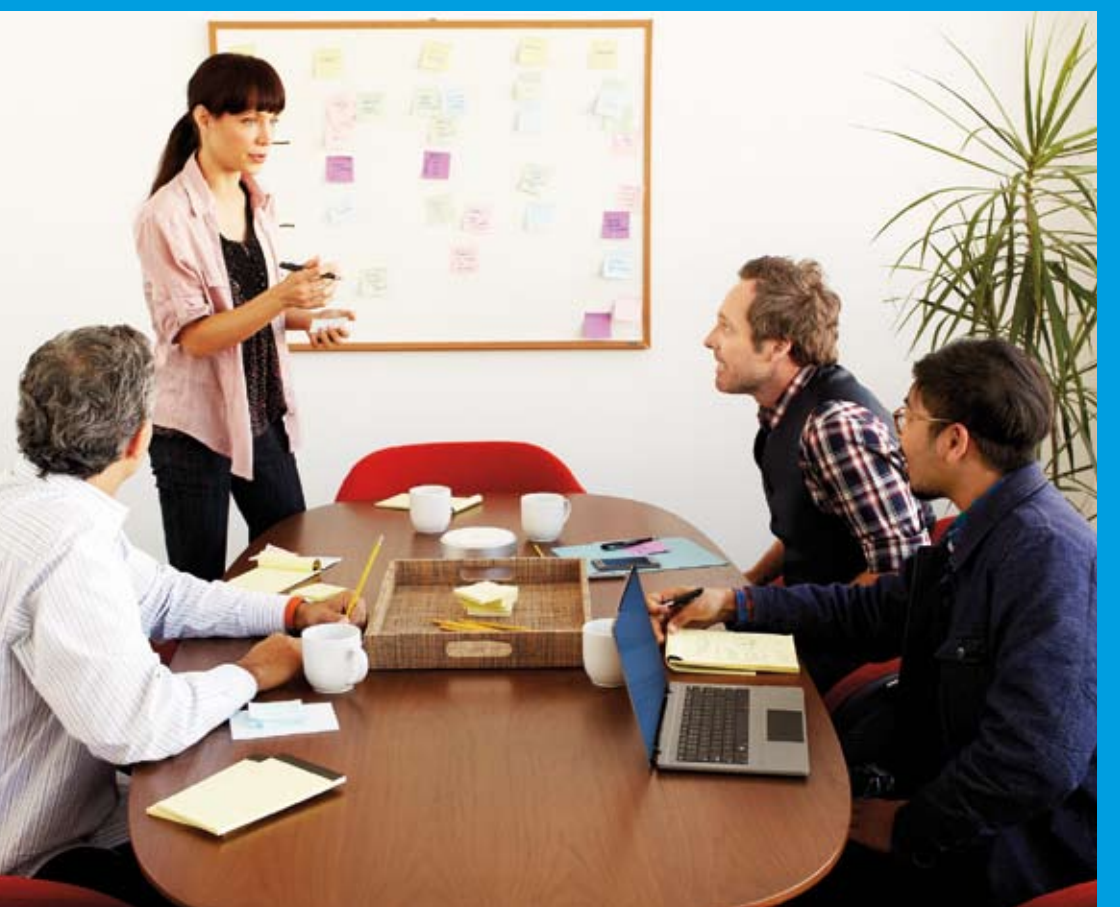

### 2.12 Das verdrehte Klassenzimmer

Um Ihre Studenten auf Ihren nächsten Vortrag vorzubereiten, geben sie Ihnen eine neue Aufgabe. Einige der Schüler werden begeistert sein von dem, was sie dadurch gelernt haben. Andere werden auf Punkte stoßen, die unklar sind. All das ist eine gute Grundlage für eine erfolgreiche und produktive Diskussion.

#### Derzeitige Lösung

Sie geben allen Studenten ein Kapitel aus dem Arbeitsbuch zum Lesen auf und - falls vorhanden - ein zum Thema passendes Video.

Die Schüler haben die Anweisung, das Kapitel zu lesen und eine Liste an Fragen zusammen zu stellen. Diese Fragen sind der Inhalt Ihrer nächsten Unterrichtstunde und gleichzeitig haben Sie den Nachweis, dass Ihre Studenten die Aufgabe erfüllt haben.

#### Mit SharePoint Online

Die Klassenseite wird verwendet, um die Materialien online zur Verfügung zu stellen. Diese Materialien können von der Schuldatenbank oder von einer externen Datenquelle, wie zum Beispiel YouTube, stammen. Studierende werden aufgefordert, online ihre Antworten abzugeben; einzeln -aber auch in Zusammenarbeit mit anderen. Die Studenten selbst können die Fragen verinnerlichen, während Sie die Antworten verfolgen und ihre Lernbedürfnisse erkennen. Auf diese Weise wird die Klassenseite von der Schule und von zu Hause aus genutzt.

Studenten sind der Meinung, dass sie dem Vortrag besser folgen können, wenn ihnen Unterrichtsmaterial im Vorfeld zur Verfügung gestellt wird.

### 2.13 Tutor Zeit

In vielen Schulen ist es üblich, dass man in den letzten 20 Minuten des Unterrichts Tutoren beziehungsweise Übungszeit zur Verfügung stellt. Das ist manchmal auch die Zeit, in der Lehrer die allgemeinen Administrationstätigkeiten durchführen und mit einzelnen Schülern sprechen. Eine Aufgabe zu finden, die die Klasse in dieser Zeit erledigen soll, ist manchmal schwierig.

#### Derzeitige Lösung

Die Schule stellt zwar Ressourcen für Verfügung, jedoch sind sie nicht immer passend für Ihre Klasse. Manchmal müssen Sie sich auf einzelne Schüler konzentrieren und manche Schüler erledigen auch nur wenige Aufgaben. Diese Probleme begleiten Sie ständig.

#### Mit SharePoint Online

Die großzügigen Ressourcen der SharePoint Online Lernumgebung kommen Ihnen hier zu Hilfe. Studenten können die Newsfeeds verwenden um Fragen und Antworten zu posten. Die Lerngruppe kann ihren eigenen Blog führen, möglicherweise sogar gemeinsam mit einer anderen Lerngruppe. Sie können die Seite nutzen um sicher zu stellen, dass sie immer auf dem Laufenden sind und keine Änderungen des Zeitplanes und Abgabetermine verpassen. Natürlich können sie sich aber auch selbst spezifische Aufgaben zusammenstellen.

### 2.14 Personal auf dem Laufenden halten

Lehrkräfte verbringen die meiste Zeit im Klassenzimmer. Um auf dem Laufenden zu bleiben, müssen Sie sich selbst informieren - und dies kostet wertvolle Zeit.

#### Derzeitige Lösung

Die gängigste Methode um alle auf dem neuesten Stand zu halten, ist ein morgendliches Briefing. Einige Minuten vor Unterrichtsbeginn versammelt sich das Schulpersonal, der Direktor oder einer seiner Vertreter und informiert die Lehrkörper über administrative Aufgaben. Es herrscht ein großer Druck, dieses Treffen nicht zu verpassen. Auch wenn es meist viel zu kurz ist, um wirklich sinnvoll zu sein.

#### Mit SharePoint Online

Das Schulportal hat eine Seite, auf die das gesamte Personal zugreifen kann. Diese Seite ist personalisiert und zeigt den Stundenplan und seine Änderungen, sowie Aufgaben und Veranstaltungen die in dieser Woche stattfinden. Von dieser Seite kann man auch auf andere Seiten, wie zum Beispiel die Klassenseiten, verlinken.

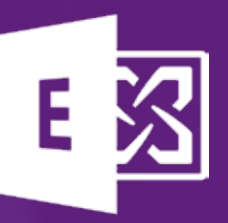

Start

# Kapitel 3: Exchange Online Mehr als nur E-Mail. Exchange Online im Klassenzimmer.

Outlook Online ist mehr als einfach nur ein E-Mail Client. Wir zeigen Ihnen die interessantesten Features, die Ihnen helfen, effizienter zu arbeiten. Outlook Online ist Teil von Exchange Online. Bei Exchange Online handelt es sich um den in Office 365 enthaltenen E-Mail Service. Damit stehen jedem Schüler, Studenten und dem Personal einer Bildungseinrichtung eine E-Mail Adresse mit 50 GB Speicherplatz zur Verfügung. Kalender, Kontakte können hierin ebenfalls verwaltet werden. Mit der Integration mit Lync Online sieht man auch sofort den Präsenzstatus seiner Kollegen.

**Selle Bay** 

G

履

### Meetings mit Hilfe des Kalenders buchen 3.1

Sie treffen einen Kollegen, der Sie an die kommende Lehrerkonferenz erinnert und daran, dass Sie einen Tag davor noch die gemeinsamen Vorbereitungen treffen müssen. Ihren Terminkalender haben Sie nicht im Kopf. Sie glauben aber, dass das der Tag der Abschlussprüfungen ist. Kurz darauf haben Sie vergessen, was genau Sie sich mit Ihrem Kollegen ausgemacht haben und zum Zeitpunkt des eigentlichen Treffens sind sie gerade im Unterricht. Ihr Kollege sucht und findet Sie in Ihrer Klasse.

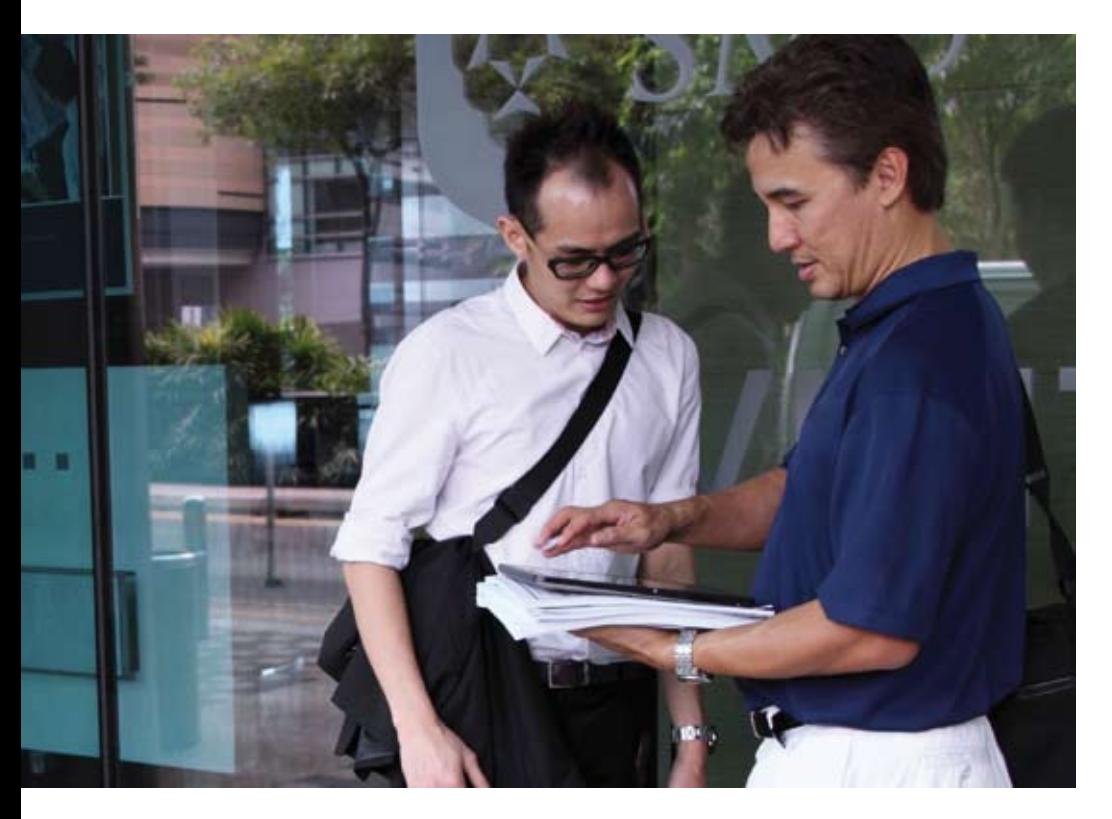

Ve<br>bu<br>36<br>Berzeitig Vergleichen Sie online Terminkalender, buchen Sie Ihre Meetings und Office 365 sendet Ihnen automatisch eine Erinnerung.

#### Derzeitige Lösung

Es ist unangenehm, Ihren Kollegen vor der ganzen Klasse um Entschuldigung zu bitten. Sie schlagen vor, den Termin in Ihre Mittagspause zu verschieben, aber der Kollege hat zu dieser Zeit selbst Unterricht. Daraufhin arbeiten sie beide unabhängig voneinander an den Vorbereitungen und tauschen abends nur kurz E-Mails aus. Zwar lief die Konferenz gut, jedoch fühlten Sie sich unorganisiert und unkoordiniert, da es ab und an Momente der Verwirrung zwischen Ihnen und Ihrem Kollegen gab.

#### Mit Outlook Web App

Gleich als Sie Ihr Kollege um den Termin bittet, verweisen Sie darauf einen Terminvorschlag via Office 365 Kalender zu senden. Sobald er dies versucht, wird er feststellen, dass Sie zu diesem Zeitpunkt verplant sind. Ihr Kollege hat nun die Möglichkeit, die beiden Terminkalender online zu vergleichen und findet so die passende Zeit, an der Sie beide zur Verfügung stehen. Sie brauchen sich nicht an den Termin zu erinnern, da Office 365 Ihnen – sofern Sie dies wünschen – 15 Minuten vor dem Termin eine Erinnerung sendet.

### Prüfungstermine mit Hilfe des 3.2 Derzeitige Lösung Kalender festlegen

Oft ist es für Studenten während Abwesenheit des Lehrers oder während Ferien schwierig mit ihrem Lehrer in Kontakt zu bleiben.

Schon oft hat Ihnen ein Kollege folgendes mittgeteilt:

*"Ihre Studentin Sonja Meier war hier und hat Sie gesucht. Leider konnten wir Sie nicht finden und wir hatten Ihren Stundenplan nicht. Sie wollte Sie unbedingt etwas zur Prüfung fragen. Ich glaube sie war etwas besorgt."*

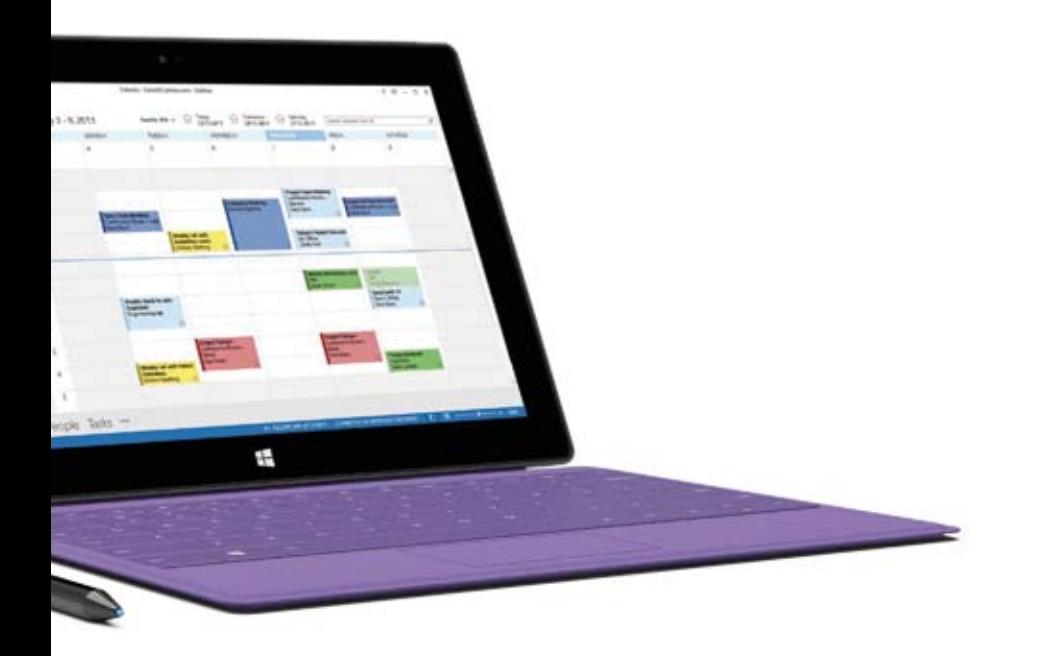

Um Kollegen über Ihre Anwesenheit zu informieren, hinterlassen Sie Nachrichten beziehungsweise Ihren Stundenplan. Sie versuchen, Ihre Studenten zurück zu rufen. Jedoch sind einige enttäuscht und andere warten hartnäckig, bis sie wieder zurückkommen. Sie möchten unbedingt eine Lösung, spätestes für das kommende Jahr.

#### Mit Outlook Web App

Im kommenden Jahr wird Ihnen klar, dass auch Ferien mit Office 365 zu einer produktiven und erfreulichen Erfahrung werden. Sie können Ihren Kalender, ganz oder nur teilweise mit jedem teilen. Bevor Ihre Studenten in die Ferien gehen, weisen Sie Ihre Klasse darauf hin, dass Sie Ihren Kalender mit ihnen teilen werden und so allen zeigen, wann Sie zur Verfügung stehen. Sie wissen dass Ihre Studenten regelmäßig ihre Smartphones in den Händen halten und erwähnen, dass sich die Zeiten ändern können und sie regelmäßig den Kalender kontrollieren sollen. Die Studenten werden gebeten, den Zeitpunkt, an dem sie kommen wollen, in den Kalender einzutragen. So haben andere Studenten ebenfalls die Möglichkeit, zu diesem Termin zu kommen und sich abzustimmen.

Studenten schätzen die Möglichkeit Termine zu buchen und manchmal gibt es Tage, an denen mehrere Studenten gleichzeitig kommen, so dass es schon fast eine Unterrichtstunde ist – nur entspannter.

Office 365 unterstützt Sie bei der Planung von kurz- und langfristigem Terminen und Aufgaben, vor allem in Zusammenarbeit mit anderen Teilnehmern.

### Office 365 für Bildungseinrichtungen: Digitalisierung im Klassenzimmer Kapitel 3: Exchange Online

#### Teamarbeiten außerhalb der Schule organisieren 3.3

Ihre Klasse hat eine Aufgabe bekommen, in der sie als Team zusammenarbeiten sollen. Ein Teil der Aufgabe ist es, gemeinsam von zu Hause aus an einer Präsentation zu arbeiten und die Fortschritte zu dokumentieren. Nach einer Woche werden alle Arbeiten abgegeben, jedoch haben Sie das Gefühl, dass sich manche nicht beteiligt haben und sich mit den Lorbeeren anderer schmücken.

und sich mi $\frac{1}{5}$ Sie sehen wann und wer von Ihren Studenten online ist und ob sie zusammen arbeiten.

#### Derzeitige Lösung

Sie bitten die Schüler ehrlich zu sein und fragen, wer sich weniger an der Aufgabe beteiligt hat. In einer Gruppe sagt Ihnen ein Schüler, dass er sich nicht beteiligen konnte, da er es nicht zum Treffen geschafft hat. Bei einer anderen behaupten die Schüler, dass sie alle daran gearbeitet haben, aber die Dokumentation ist nur in der Handschrift von Peter geschrieben. Die anderen zwei Gruppen diskutieren darüber, wer was gemacht hat. Es ist schwer herauszufinden wer ehrlich ist und die Wahrheit sagt und Sie verlassen sich auf Ihr Bauchgefühl.

#### Mit Outlook Web App

Sie können sich an unterschiedlichsten Zeiten einloggen und den Personenbereich der Seite besuchen. Sobald Sie die Aufgabe an die Schüler übergeben, fügen Sie alle Schüler in Ihrer Kontaktliste hinzu. Damit sehen Sie, ob Ihre Schüler online sind. Wenn die ganze Gruppe online ist können Sie davon ausgehen, dass die Schüler gemeinsam an dem Projekt arbeiten. Sie sehen schnell ob sich jemand seinen Aufgaben entzieht und können den Schüler im nächsten Unterricht ansprechen.

## Sofortige Antworten im Notfall Mit Outlook Web App

Sie befinden sind im Übergangsgebäude gegenüber des Pausenhofs, als mitten in Ihrem Unterricht ein Schüler überraschend zusammenbricht. Sie haben zwar Erste Hilfe Grundkenntnisse, benötigen jedoch Hilfe. Den Schüler können Sie natürlich nicht alleine lassen.

#### Derzeitige Lösung

Sie bitten einen Schüler schnellst möglich am Empfang Bescheid zu geben und einen anderen zum Lehrerzimmer zu laufen um weitere Hilfe zu holen. Während Sie auf Hilfe warten unterstützen Sie Ihren Schüler so gut wie möglich. Der erste Schüler kommt mit einem weiteren Schüler zurück, der sich mit medizinischen Notfällen etwas auskennt. Nach weiteren Minuten kommt endlich der Sanitäter.

Sie werden in Zukunft darauf bestehen, dass auch geschultes Notfallpersonal im abgelegenen Gebäude stationiert wird.

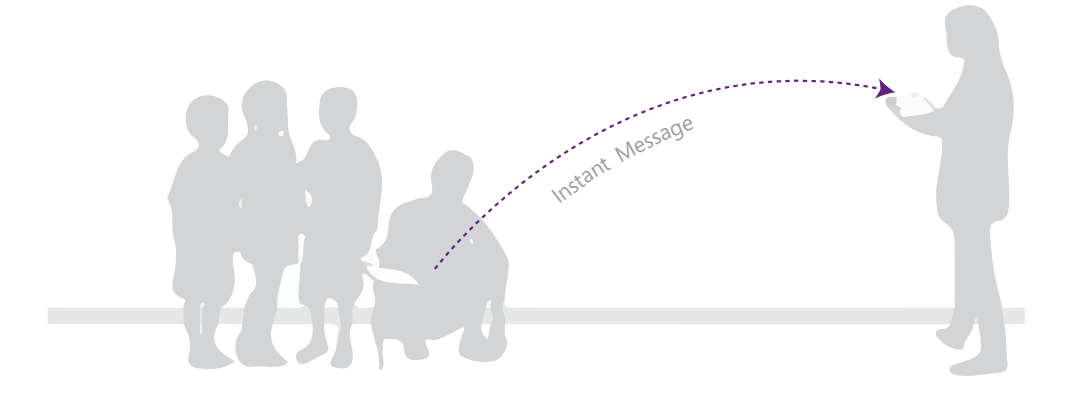

Die Schule hat eine erprobte Routine für genau diese Art an Notfall. Während Sie zum Schüler laufen, kann zeitgleich ein anderer Schüler von Ihrem Computer eine IM ("Instant Message") via Lync Online an die Rezeption senden. Der Schüler muss nur auf die Kontaktseite gehen und in wenigen Augenblicken eine Sofortnachricht mit einem einfachen Code "medizinischer Notfall, Raum 6" senden. Die Rezeption, die immer online ist, bekommt sofort diese Nachricht. Der Sanitäter ist in wenigen Minuten vor Ort und die Rezeption wird weiterhin auf dem Laufenden gehalten für den Fall, dass weitere Unterstützung benötigt wird oder die Eltern informiert werden müssen.

 $OL$ 

 $\blacktriangledown$ 

 $\bigstar$ 

Shav Amy Mike 1 More

 $\blacktriangleright$ 

国

 $\mathbf{E}$ 

m

### 3.5 Sichere E-Mail Kommunikation

Leider sind sie kurz vor Schulende mit Grippe erkrankt und haben die Noten der letzten Schularbeit noch nicht übermittelt. Damit Ihre Schüler ein Zeugnis bekommen, sollen Sie die Noten der Schüler auf sicherem Weg an das Sekretariat senden. Noten der Schüler werden direkt dort gesammelt und archiviert beziehungsweise an die Bildungsverantwortlichen weiter gesendet.

#### Derzeitige Lösung

Sie bereiten die Notenzettel Ihrer Schüler vor. Da Sie die Daten sicher übertragen wollen, drucken Sie diese aus und senden sie mittels eingeschriebenem Brief an Ihre Schule. Das ist natürlich sehr beschwerlich, da Sie aufgrund Ihrer Erkältung das Bett hüten sollten.

#### Mit Outlook Web App

Mit Hilfe der neuesten Verschlüsselungstechnologie und über Rights Management Services (RMS) können Sie die Noten Ihrer Schüler jederzeit sicher per E-Mail an das Sekretariat Ihrer Schule senden. Nur dort können die Daten entschlüsselt und angezeigt werden. Die Datensicherheit ist also zu jedem Zeitpunkt gewahrt.

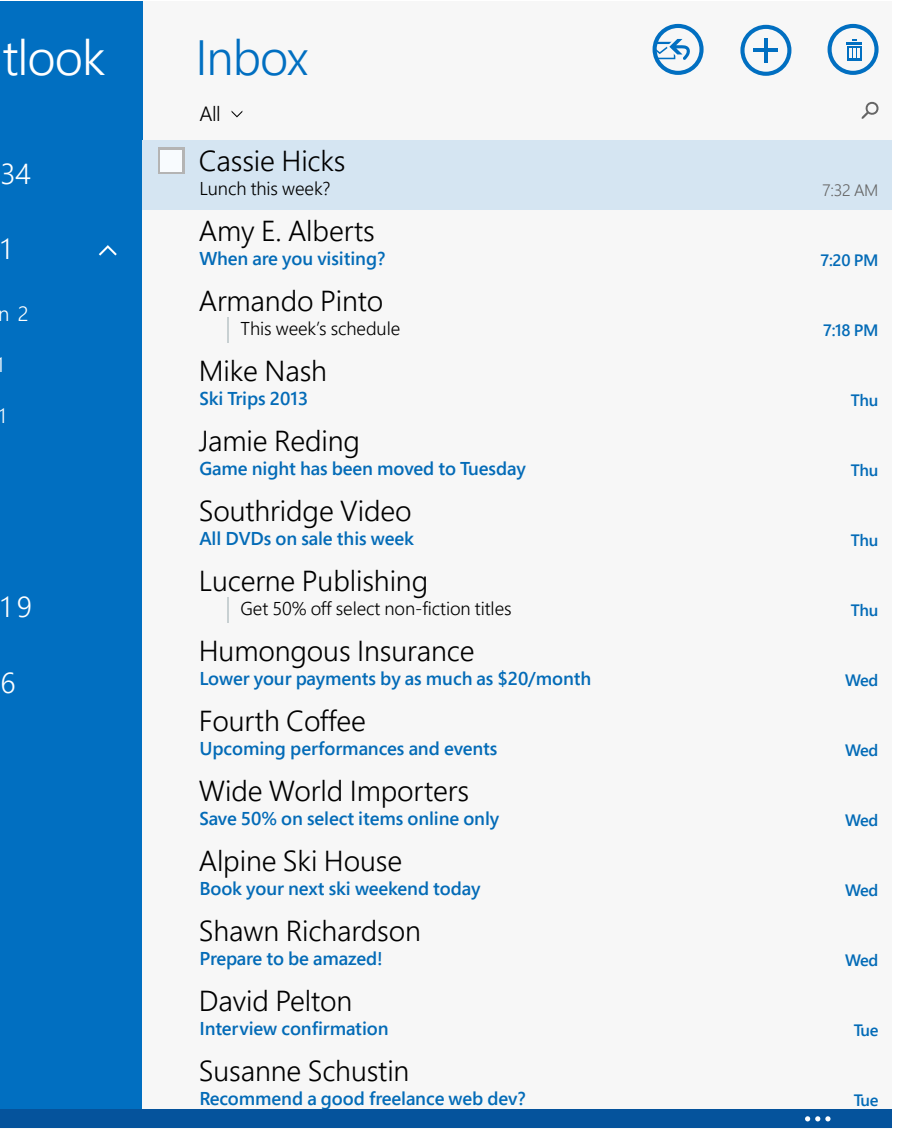

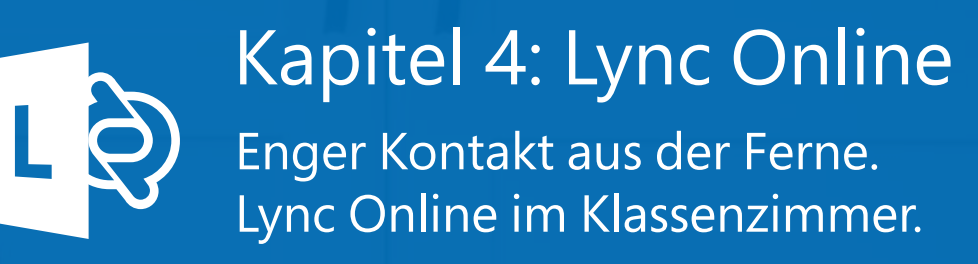

Office 365 enthält mit Lync Online ein Hilfsmittel zur Zusammenarbeit und Kommunikation. Lync Online unterstützt Videotelefonie und Online Meetings. Die Verwendung von Lync Online fördert die Zusammenarbeit, hilft bei der Vermeidung von Missverständnissen und stellt sicher, dass alle Sichtweisen berücksichtigt werden. Lync Online eröffnet neue und bisher unberücksichtigte Kommunikationswege.

All diese Eigenschaften werden in den nachfolgenden Szenarien vorgestellt.

### Langfristige Abwesenheit von der Schule 4.1

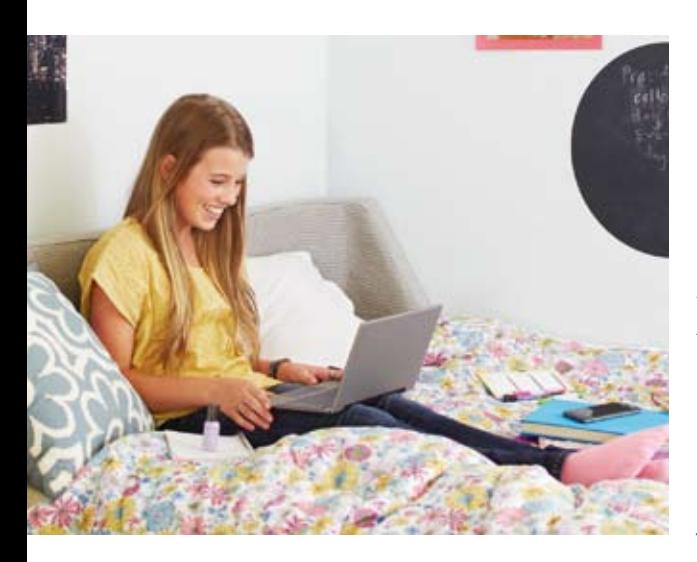

Sabine ist seit fünf Wochen wegen eines Unfalles nicht in der Schule und verliert immer mehr den Überblick im Unterricht und den sozialen Anschluss.

*"Ich fühle mich als würde ich nie wieder zurück in die Schule gehen. Manchmal glaube ich, dass mich die anderen schon vergessen haben. Als ich den Unfall hatte, kamen mich alle besuchen und brachten Blumen und Schokolade. Jetzt sehe ich fast keinen mehr."* 

Am nächsten Tag geht Sabines Mutter in die Schule und spricht mit ihrem Klassenvorstand.

*"Sie ist im Moment sehr deprimiert und ich kann es kaum ertragen, sie so zu sehen. Ich befürchte diese negative Stimmung beeinflusst ihre Genesung."*

War einer Ihrer Schüler schon einmal für eine längere Zeit abwesend? Das schlimmste ist wahrscheinlich das Gefühl der Entfremdung. Und zu all dem ist der Schüler auch noch mit dem Lernstoff im Rückstand wenn er wieder zur Schule kommt.

#### Derzeitige Lösung

Wenn ein Schüler derzeit länger abwesend ist, senden Sie ihm die Aufgaben nach Hause, wissen jedoch, dass das nicht genug ist, denn ohne die Unterstützung des Lehrers und des Klassenverbands wird es schwer, die Aufgaben zu verstehen und den Anschluss zu behalten. Dem Schüler hilft das jedoch auch nicht mit seinen emotionalen Problemen und dem Gefühl, sich immer mehr zu entfremden.

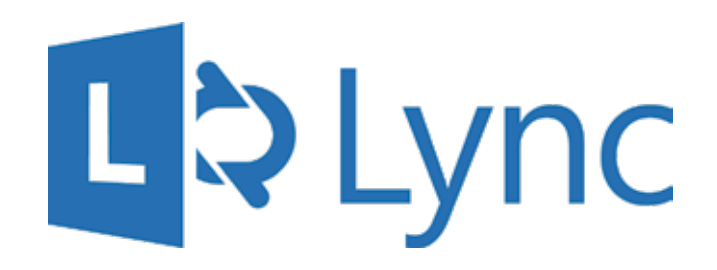

#### Mit Lync Online

Lync Online ermöglicht es tatsächlich, abwesende Schüler in den Unterricht mit einzubeziehen. Am Anfang jeder Stunde kann der Schüler vom Laptop oder Tablet aus angerufen werden oder sich über einen Einladungslink in die Unterrichtsstunde einwählen. Der Bildschirm oder die aktuelle Präsentation kann geteilt werden. Damit können Inhalte, wie zum Beispiel Präsentationen, direkt auf den Computer des Schülers übertragen werden.

Der Schüler nimmt damit am Unterricht teil, hört und sieht alles, kann die Chat-Funktion verwenden und Fragen stellen, mit seinen Klassenkameraden sprechen und so dem Gefühl der Entfremdung entgehen.

Diese Art zu unterrichten ist nicht nur ein großartiges Werkzeug zum Lernen, es unterstützt auch das emotionale Befinden positiv.

### Zu Hause an der Gruppenarbeit weiter arbeiten 4.2

Der Lehrer Franz möchte seine Schüler zur Zusammenarbeit motivieren. Aus diesem Grund gibt er ihnen Problemstellungen auf, die sie in einer Gruppe von vier Personen lösen sollen. Der Lehrer unterstützt seine Schüler und zeigt ihnen, wie sie lernen andere Ideen und Meinungen zu akzeptieren und weiter zu entwickeln. Im Unterricht funktioniert das einfach, jedoch möchte er, dass sie auch von zu Hause aus an den Problemstellungen arbeiten und ihre Arbeit später gemeinsam vor der Klasse präsentieren.

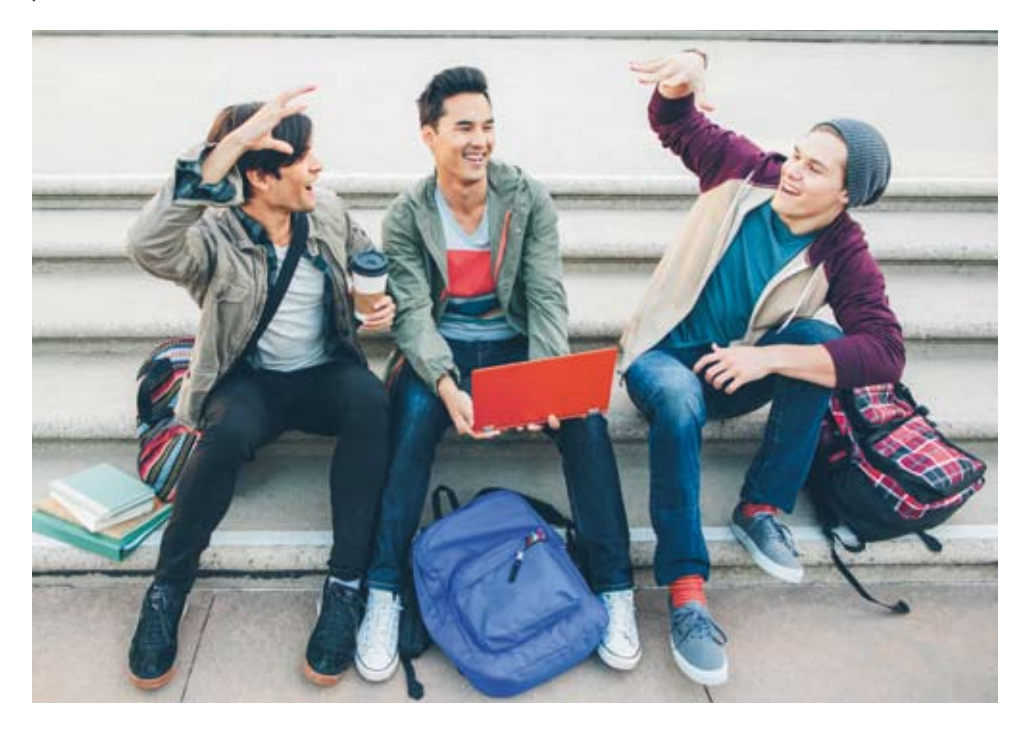

# M<br>di<br>Densitie Melde dich bei Lync Online ein und diskutiere mit deinen Klassenkameraden

#### Derzeitige Lösung

Als die SharePoint Online Lernplattform für die Schule entwickelt wurde, setzte Franz diese Plattform für gemeinsame Klassenarbeiten ein. Die Schüler verwenden ihre Klassenunterseite und erbringen großartige Arbeiten. Aber unser Lehrer Franz ist Perfektionist und er sieht, dass manche Schüler es nach wie vor schwerer haben ihre Ideen einzubringen. Diese Schüler werden frustrierter, da die anderen ungeduldig sind und weiter arbeiten wollen und Franz merkt, dass manch großartige Idee dadurch verloren geht.

#### Mit Lync Online

Mit Office 365 bekommen Schüler und Lehrer die Möglichkeit, Lync Online zu nutzen. Schüler verwenden weiterhin ihre Klassenseite in SharePoint Online, aber wenn jemand etwas vorschlägt, das nicht von allen verstanden wird, wird es nicht auf die Seite gelegt. Die Schüler loggen sich alle bei Lync Online ein und sprechen gemeinsam über die Idee. Franz sieht nach kurzer Zeit, dass sich Projektarbeiten damit positiv verändern und die Zusammenarbeit gefördert wird.

Nach der Präsentation haben die Schüler noch die Möglichkeit, sich über Lync Online Feedback zu geben und gemeinsam Verbesserungsvorschläge zu finden.

Die Klasse zeigt vor, wie man mit Hilfe von Lync Online eine kreative und sorgfältig vorbereitete Präsentation ausarbeitet.

### 4.3 An zwei Orten gleichzeitig sein Mit Lync Online

Die Lehrerin Petra hat ein wichtiges Meeting 200 Kilometer entfernt von der Schule. Das heißt aber auch, dass Sie ein wichtiges Treffen ihrer Abschlussklasse verpasst. Sie hat nur mehr eine Handvoll an Unterrichtsstunden bevor die erste Abschlussprüfung stattfindet und sie sollte das Treffen nicht verpassen. Das Treffen beginnt nicht vor 10:00 Uhr und der Unterricht ihrer Abschlussklasse beginnt um 9:00 Uhr und endet frühestens um 9:50 Uhr.

#### Derzeitige Lösung

Petra stellt den Schülern vorab Aufgaben zusammen, jedoch ist es unwahrscheinlich, dass ein themenbezogener Lehrer sie vertritt. Sie ist daher bei der Aufgabenstellung eingeschränkt.

Der Vertretungslehrer ist bemüht, die Fragen so gut es geht zu beantworten. Aber natürlich würde die Klasse mehr von Petra's Anwesenheit profitieren.

Die Schule verwendet nun Lync Online und Petra kann beruhigt zum Treffen fahren. Sie kommt bereits um 8:50 Uhr an. Mit ihrem Notebook und dem vorhandenen WiFi kann Sie sich mit Lync Online verbinden. Sie sieht, dass das Klassennotebook mit dem Vertretungslehrer ebenfalls schon online ist und ruft ihn an. Das Notebook wurde am Beamer angeschlossen. Als die Schüler eintreten, ist Petra schon auf der Leinwand zu sehen und Sie begrüßt Ihre Schüler wie gewohnt.

Im Unterricht verwendet Petra die zuvor vorbereitete PowerPoint Präsentation und Lync Online Whiteboard um andere Beispiele abzuarbeiten. Am Ende der Hauptpräsentation beendet Sie die Übertragung über den Beamer, bleibt jedoch bis zum Ende der Stunde online für Fragen, die Schüler direkt über ihre eigenen Notebooks via Lync Online stellen können.

Der Unterricht wird pünktlich beendet und Petra ist so auch rechtzeitig beim nächsten Treffen.

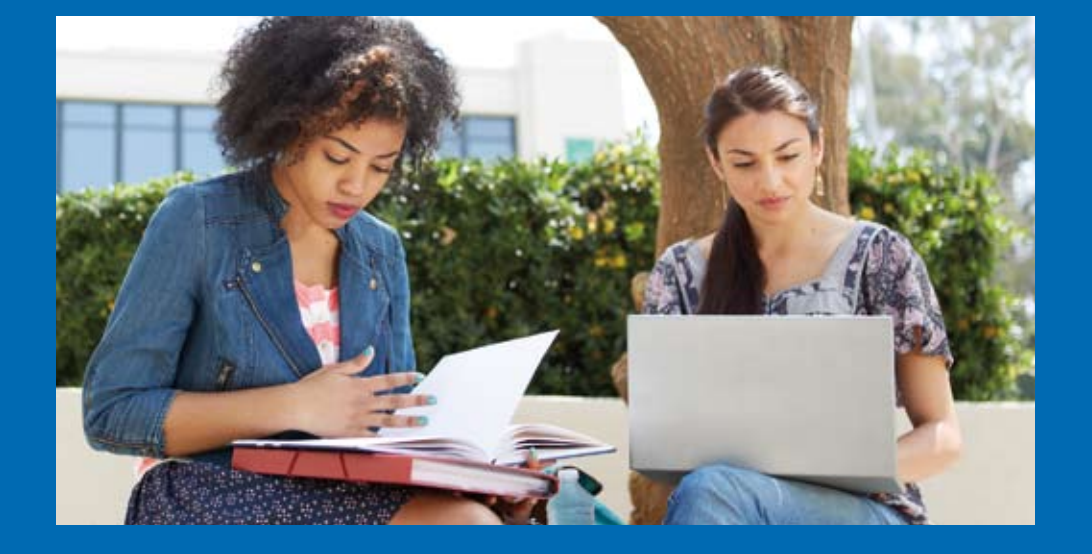

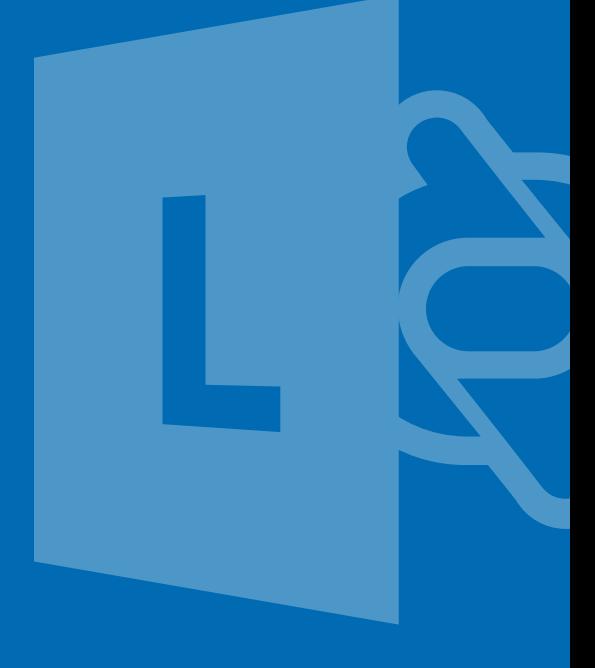

### Gemeinsames Erlebnis Mit Lync Online

Sie sind dabei ein wichtiges Thema im Unterricht durchzunehmen. Es ist wirklich wichtig, dass alle Schüler es verstehen. Jedoch erfahren Sie, dass Gabi wegen eines Fehlverhaltens suspendiert wurde. Sie möchten jedoch nicht, dass sie diese wichtige Einheit verpasst. Gabi muss unbedingt wieder zurück in den Unterricht, denn das Fehlen und Nichtverstehen wird ihr Verhalten nicht bessern.

#### Derzeitige Lösung

Sie geben Ihr Bestes um Gabi Aufgaben zu geben, die Sie während ihrer Abwesenheit erledigen kann. Sie schreiben ein paar Zeilen zur Erklärung und fügen ein Textbuch zum aktuellen Thema dazu. Aber Sie wissen, dass es für sie besser wäre, wenn sie in der Klasse ist – auch wenn sich Gabi sehr bemüht und die Aufgaben erledigt.

Erh<br>Erh<br>wie<br>an Erhalten Sie die gleichen Informationen<br>wie der Rest der Klasse, obwohl Sie sich<br>an einem anderen Ort befinden wie der Rest der Klasse, obwohl Sie sich an einem anderen Ort befinden

Sie stellen Gabi einen Computer, Kopfhörer und die gleichen Unterrichtsmaterialien wie dem Rest der Klasse zur Verfügung. Gabi loggt sich bei Lync Online ein und ruft Sie am Anfang des Unterrichts ein. Sie nehmen den Anruf an und die Kamera zeigt auf sie. Da Sie wissen, dass Gabi wegen eines Fehlverhaltens suspendiert wurde, schränken Sie die Kommunikation ein – Sie darf zum Beispiel nicht mitreden, daher schalten sie ihren Lautsprecher stumm. Sie hat nun die Möglichkeit demselben Unterricht wie ihre Kollegen zu folgen und mitzumachen.

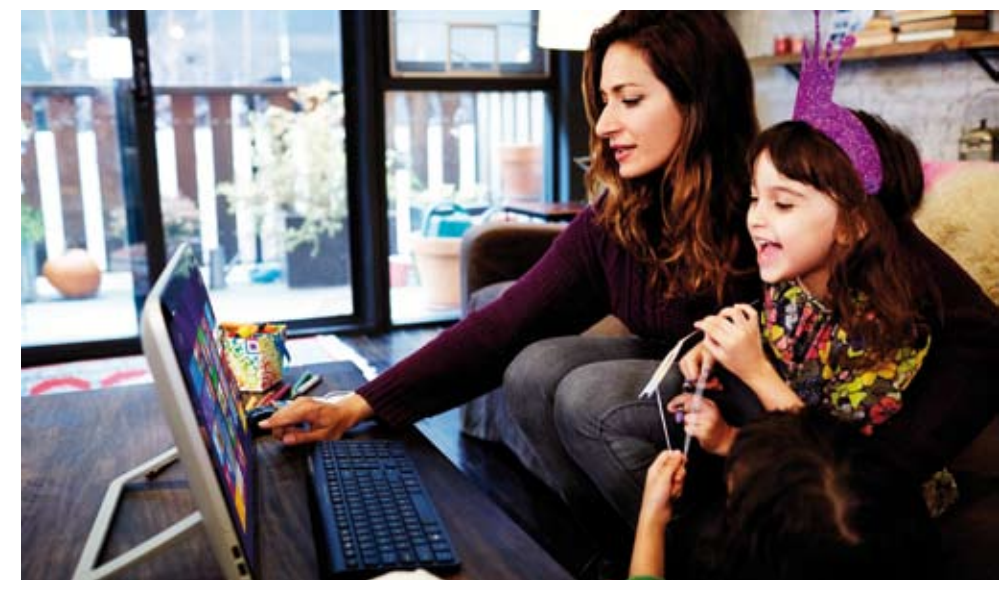

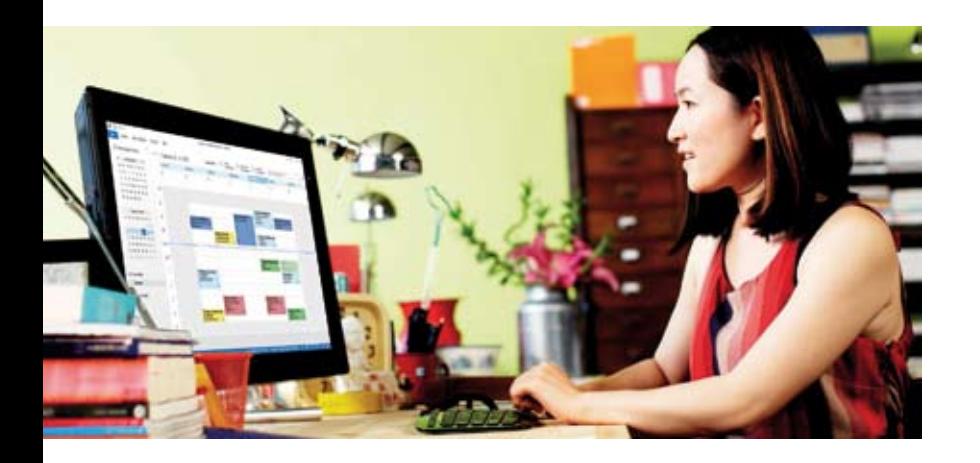

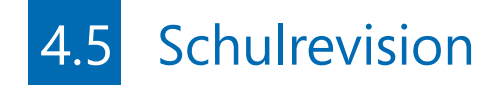

Die Prüfungen kommen immer näher. Sie sind im Zeitplan, die Schüler lernen hart und Sie haben ein sehr gutes Gefühl. Einer von ihren Schülern, Robert, möchte unbedingt eine Auszeichnung und fragt Sie nach einer extra Lernstunde um ein offenes Thema zu besprechen.

#### *"Ok, lass uns einen Termin finden"* sagen Sie ihm.

Aber das ist nicht so einfach. Sie gehen Ihren Kalender durch und es ist schwierig, einen geeigneten Termin zu finden. Selbst Unterricht unmittelbar nach der Schule lässt sich nicht vereinbaren, da Robert seinen kleinen Bruder abholen muss.

#### Derzeitige Lösung

Sie schätzen Roberts Enthusiasmus sehr, jedoch sieht es danach aus, als wäre die Pause die einzige Möglichkeit sich zu treffen. Realistisch gesehen sind das jedoch nur 10 bis 30 Minuten.

Aber Sie müssen sich auch Gedanken über andere Schüler machen. Was ist mit den Korrekturen und der Unterrichtsplanung? Niemand gewinnt wenn Sie das vernachlässigen.

#### Mit Lync Online

Lync Online schließt nicht wenn die Schulglocke klingelt, es ist ein 24/7 Tool, das Ihnen jederzeit erlaubt sich mit Schülern, die Hilfe benötigen, zu verbinden. Robert kann Ihren Kalender verwenden um einen Termin am Abend zu reservieren, vielleicht nach 17 Uhr, wenn er seinen Bruder nach Hause gebracht hat.

Dieses Treffen muss kein privates Treffen zwischen Ihnen und Robert sein. Jeder Schüler, der Probleme mit dem gleichen Thema hat, kann am Lync Online Treffen eilnehmen.

Sie verwenden das Lync Online Whiteboard Tool um Bilder der Fragen zu posten und verwenden danach das Zeichnen-Werkzeug, um Modellösungen zu erstellen. Wenn notwendig können die Schüler mit ihrem Schreibwerkzeug, in ihrer eignen Farbe, Ergänzungen machen. Sie verwenden die PowerPoint-Funktion um ihre Schüler durch einige wichtige Punkte zu führen und senden ihnen Arbeitsblätter. Sie haben nun eine papierlose Unterrichtstunde gehalten, die womöglich produktiver war als im Klassenzimmer.

## 4.6 Eltern verpassen den Elternabend Derzeitige Lösung

Die Eltern Ihrer Schüler haben einen guten Zugang zur Schule, sowohl in Person als auch über das Eltern-Portal in SharePoint Online. Jedoch ist ein persönliches Treffen und ein Elternsprechtag wichtig für Lehrer und Eltern.

In jeder Schule gibt es eine Anzahl an Eltern oder Lehrern, die den Elternsprechtag verpassen. Ein Lehrer wird krank, die Eltern können nicht von zu Hause weg oder sitzen auf der Arbeit fest. Es kann auch passieren, dass Eltern, die gerne teilnehmen würden, eine Reihe von Elternsprechtagen verpassen.

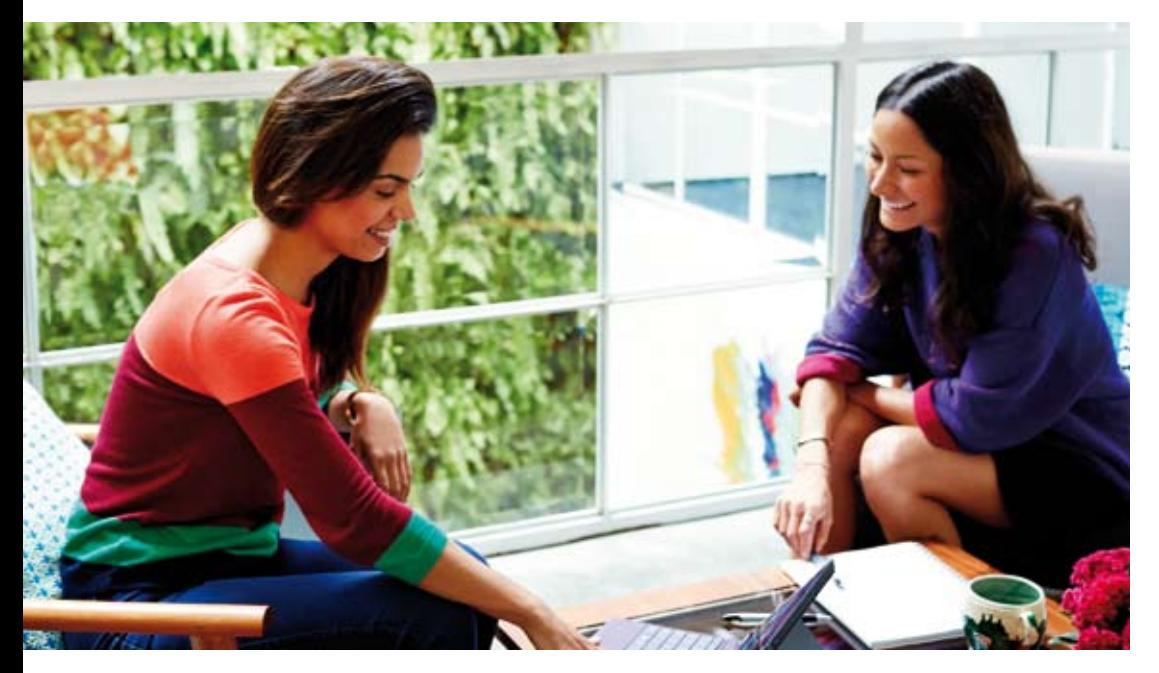

Die Schule hat ein eigenes System um den Eltern Ersatztermine anzubieten. Ein Telefongespräch oder eine limitierte Anzahl an Treffen wird ihnen angeboten. Jedoch passiert es nach wie vor, dass einige Eltern nicht teilnehmen können.

#### Mit Lync Online

Lync Online bietet einen effektiven, alternativen Ersatz zum persönlichen Treffen für Eltern und Lehrer. Es ist zwar kein vollständiger Ersatz, aber eine gute Möglichkeit den Kontakt aufrecht zu erhalten. Man kann zum Beispiel mit Eltern die ständig verhindert sind so die wichtigsten Informationen austauschen. Lehrer, die krank waren, haben die Möglichkeit den verpassten Elternabend über Lync Online Meetings nachzuholen. Eltern sind dankbar für diese Art des Entgegenkommens und das Resultat ist gleich gut, oder manchmal sogar besser als bei einem hastigen Treffen.

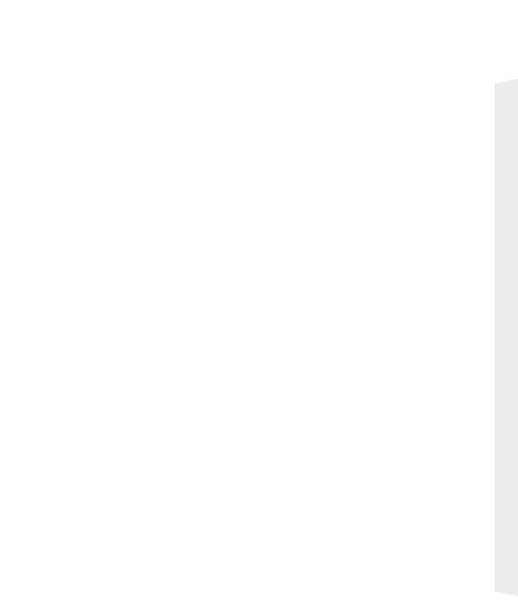

# 4.7 Zeitgleich an zwei Orten Mit Lync Online

Sie sind gerade auf dem Weg zu einem Treffen als Andreas gestresst zu ihnen kommt. Er hat morgen eine Prüfung und versteht einige Themen noch nicht. Sie können das Treffen nicht verpassen da es um neue Schulregelungen geht. Andreas einfach so stehen zu lassen möchten Sie auch nicht, da er sehr unsicher ist und Angst vor der Prüfung hat.

#### Derzeitige Lösung

Sie weisen Andreas darauf hin, dass er sich nicht immer alles bis zur letzten Minute aufheben soll, aber bieten ihm auch Ihre Hilfe an. Da Sie jedoch gleich zum Schultreffen müssen, geben Sie ihm ein Buch, das sich mit den Themen beschäftigt und weisen ihn auf einige YouTube Videos hin. Des Weiteren bieten Sie ihm an, dass Sie per E-Mail am Abend erreichbar sind.

*"Andreas, alles wird gut. Komm Morgen um halb sieben in die Schule falls du dich nicht auskennst. Ich werde da sein und wir haben noch eine Stunde zur Vorbereitung. Ok?"*

"<sub>Andreas, al</sub><br>
<sub>auskennst. I</sub><br>
Sie<br>
ein<br>
Toc Sie sind in einem Treffen während Sie<br>"einem Schüler helfen – das perfekte<br>Tool für Multitasking einem Schüler helfen – das perfekte Tool für Multitasking

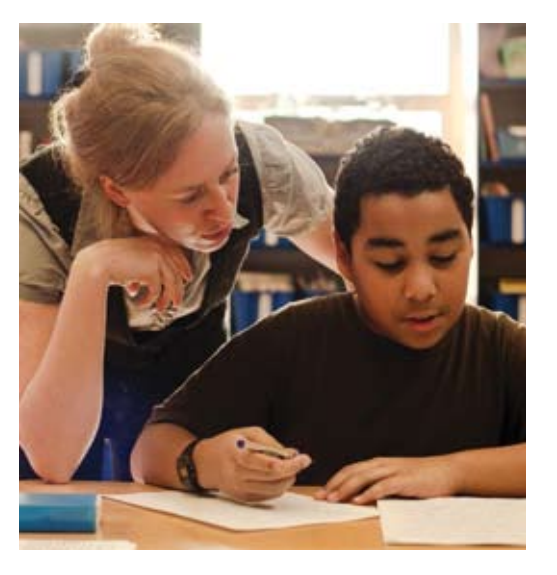

*"Andreas, warte hier für eine Minute, ich werde dir helfen, keine Angst."*

Sie gehen mit Ihrem Computer zum Konferenzraum, erklären den Vorsitzenden Ihre Situation und bitten jemanden von ihnen sich bei Lync Online einzuloggen. Am Weg zurück zu Andreas akzeptieren Sie den Anruf aus der Konferenz, schalten sich aber stumm und beginnen Andreas zu

helfen. Im Hintergrund hören Sie das Meeting und sollte eine Frage an Sie gerichtet werden, schalten Sie das Mikrofon wieder ein und beantworten kurz die Frage. Nach nur 30 Minuten versteht Andreas die Aufgabe und Sie gehen zum Treffen ohne etwas verpasst zu haben.

### 4.8 Uberwachung von Gruppenarbeit Derzeitige Lösung außerhalb der Schule

Eine Grundschule strebt danach, dass sich Schüler gegenseitig bei den Rechenaufgaben helfen. In der Klasse funktioniert dies gut, jedoch wird es auch gewünscht, dass sie sich auch von zu Hause aus unterstützen können. Dies ist nicht so einfach, denn die Schüler sind noch sehr jung und die Lehrer möchten beobachten und so herausfinden, welche Schüler die meisten Probleme haben.

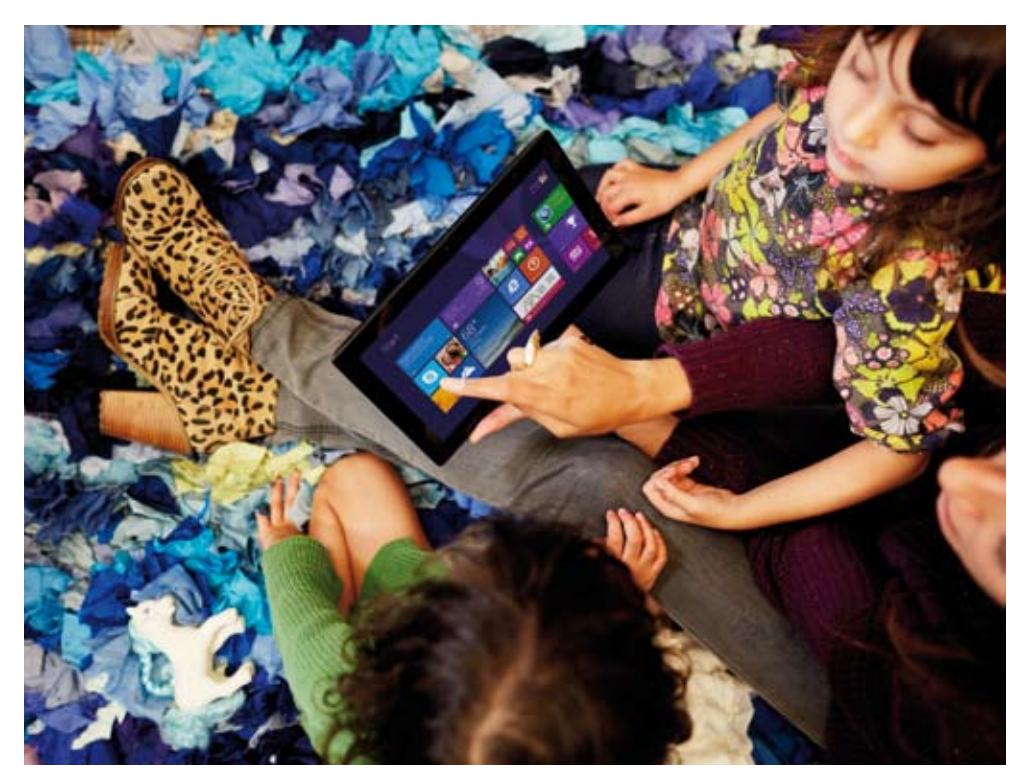

Die Schule stellt nach dem Unterricht Mathematik Nachhilfe zur Verfügung, jedoch können viele der Schüler nicht teilnehmen. Eltern versuchen auch, dass sich ihre Kinder zu Hause treffen und gemeinsam an den Rechenaufgaben üben. Die Lehrer wissen, dass einige der Schüler an keinem dieser beiden Veranstaltungen teilnehmen können und Übungen, die gemeinsam gelöst werden müssen, sind daher nicht möglich. Ferner sieht man nicht welche Kinder am meisten Hilfe benötigen.

# ning obang<br>ner sieht m:<br>D<br>G<br>B<br>B<br>B<br>B  $\frac{1}{\frac{1}{\sqrt{1-\frac{1}{\sqrt{1-\frac{1}{\sqrt{$ Durch die Übersicht auf die ganze Gruppe gewinnen Lehrer ein klares Bild über den Fortschritt des Einzelnen.

#### Mit Lync Online

Die Schüler können Lync Online verwenden um sich gegenseitig nach der Schule zu unterstützen. Lehrer stellen den Kontakt der Gruppe her und organisieren und verfolgen den Fortschritt. Der Präsenzstatus zeigt den Status an: Die Schüler setzen den Status auf Rot wenn sie Hilfe benötigen, auf grün wenn sie die Antwort wissen und auf Gelb wenn sie noch an der Antwort arbeiten. So bekommen Lehrer ein eindeutiges Bild über den Fortschritt von jedem einzelnen Schüler.

In dieser Schule wurde Lync Online als eine Lernunterstützung eingesetzt.

# Kapitel 5: Office Online Erledigen aller Aufgaben. Arbeiten mit Office Online.

Mit Office 365 wird vieles einfacher: Legen Sie Informationen über alles, was in der Schule erledigt werden muss, in Office 365 ab. Wir zeigen Ihnen Beispiele, wie Office Online Sie unterstützt.

### Gemeinsam arbeiten – 5.1 Was wird wirklich benötigt? Zusammenarbeiten und Dokumente teilen

Schulen erwarten immer mehr, dass Schüler und Studenten an gemeinsamen Projekten und einzelnen Aufgaben arbeiten.

Ohne Technologieeinsatz heißt das, dass die Schüler an einem gemeinsamen Tisch mit ihrem Notebook sitzen und jeder einzelne macht seinen Vorschlag. Das kann produktiv sein, hat aber auch seine Grenzen:

- Wenn man beim Treffen einfach Aufgaben verteilt, bleibt die Arbeit trotzdem individuell bei jedem Einzelnen.
- Wenn man sich darauf einigt, dass einer die Entscheidungen notiert und zusammenfasst, herrscht aber eindeutig ein Ungleichgewicht beim Lernen.

• Die Zusammenarbeit beginnt und endet im Klassenzimmer, außer die Studenten betreiben erheblichen Mehraufwand und treffen sich außerhalb des Unterrichts.

Let<br>
che<br>
ark<br>
ter Lehrer und Studenten können am gleichen Dokument zur gleichen Zeit arbeiten. Eine neue Art des Unterrichtens und Lernens wird ermöglicht.

Idealerweise sollten alle Notizen und Entwürfe gemeinsam genutzt werden - sagen wir, dass jeder Teilnehmer zu jeder Zeit, jedes Dokument einsehen und bearbeiten kann. Nur durch Technologie kann eine gemeinsame und parallele Nutzung von Dokumenten erreicht werden. Auf diese Weise kommt Leben in die Zusammenarbeit.

#### ABER

Der Zugang zu den Dokumenten muss für alle Schüler und Studenten gleichermaßen gegeben werden. Office 365 macht dies möglich.

Die Verwendung von Office Online ermöglicht, dass Gruppen in einer einzigen Version eines Word-, Excel- oder PowerPoint Dokument gleichzeitig arbeiten und Änderungen durchführen können. Auch Lehrer und Schüler können zur selben Zeit am gleichen Dokument arbeiten. Eine neue Art des Unterrichtens und Lernens wird so ermöglicht.

Neben vielen Vorteilen sprechen folgende Gründe für die gemeinsame Bearbeitung von Dokumenten:

- Evaluierung und Unterstützung durch Studienkollegen
- Gemeinsame Zusammenarbeit, die über die Grenzen des Schulgebäudes hinausgeht.
- Aktivitäten, die nach der Schule stattfinden, wie zum Beispiel das gemeinsame Arbeiten an einer Schulzeitung, Schulradio-Konzepte und das Planen von Schulaufführungen.

### Präsentiere die Arbeiten kreativ und professionell 5.2

Lehrer sind immer mehr bemüht, ihren Schülern neue Präsentationswege zu zeigen, sodass ihre Schüler und Studenten nicht immer einfache Geschichten und Essays vortragen.

Und mit Office 365 ist PowerPoint für alle verfügbar und als Online einfach einzusetzen und zu verwenden. Aber wie alle Technologien muss es entsprechend angewendet werden.

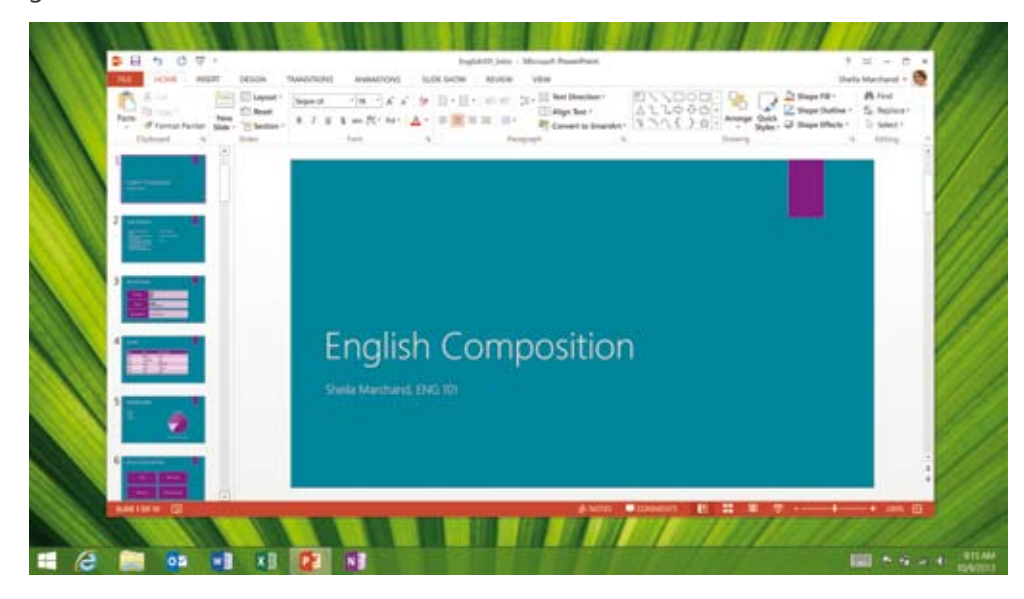

Ihre Studenten freuen sich auf den Einsatz von Office 365 und die Möglichkeit, zukünftig PowerPoint einsetzen zu können. Um zu verhindern, dass sie es mit all den Features von PowerPoint übertreiben, erstellen Sie eine schriftliche Anleitung:

*Liebe Studenten,* 

*es ist großartig, dass Sie etwas zu sagen haben und dass Sie versuchen, einen Weg zu finden es mit zu teilen.* 

*Verständlicherweise möchten Sie hierfür PowerPoint verwenden. Es ist einfach in der Verwendung, sehr visuell und kann beeindruckend sein.* 

*Verwendt*<br>Aber stelle<br>len Sie es<br>teilen und<br>Oder ist es<br>Features i<br>Sind Sie s *Aber stellen Sie sicher dass PowerPoint wirklich das richtige Hilfsmittel ist. Warum wollen Sie es verwenden? Ist es der richtige Weg um Ihrem Publikum Ihre Botschaft mitzuteilen und hilft es die Thematik besser zu verstehen?*

*Oder ist es einfach, weil Sie PowerPoint gut beherrschen und zeigen möchten, wie viele Features in eine 20 Minuten Präsentation passen?*

*Sind Sie sich sicher, dass nichts anderes besser passt? Zum Beispiel ein Video mit Animation oder Live Action? Oder ein Online Portfolio mit Texten und Bildern? Benötigen Sie überhaupt den Einsatz von Technologie? Warum keine Präsentation mit Musik, wenn dass das Talent ist, über das Sie verfügen? Und ein gut geschriebenes Referat hat nach wie vor seinen Platz im Unterricht.* 

PowerPoint kann aber auch schnell mal an Wirkung verlieren wenn es ständig zum Einsatz kommt. Am schlimmsten ist es, wenn Ihr Publikum glaubt, dass Sie PowerPoint nur einsetzen, weil Sie es können.

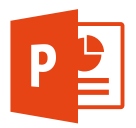

Wenn Sie sich sicher sind, dass PowerPoint der richtige Weg ist, finden Sie hier Gedanken die Ihnen helfen Ihre Präsentation aussagekräftig, unvergesslich und interessant zu gestalten.

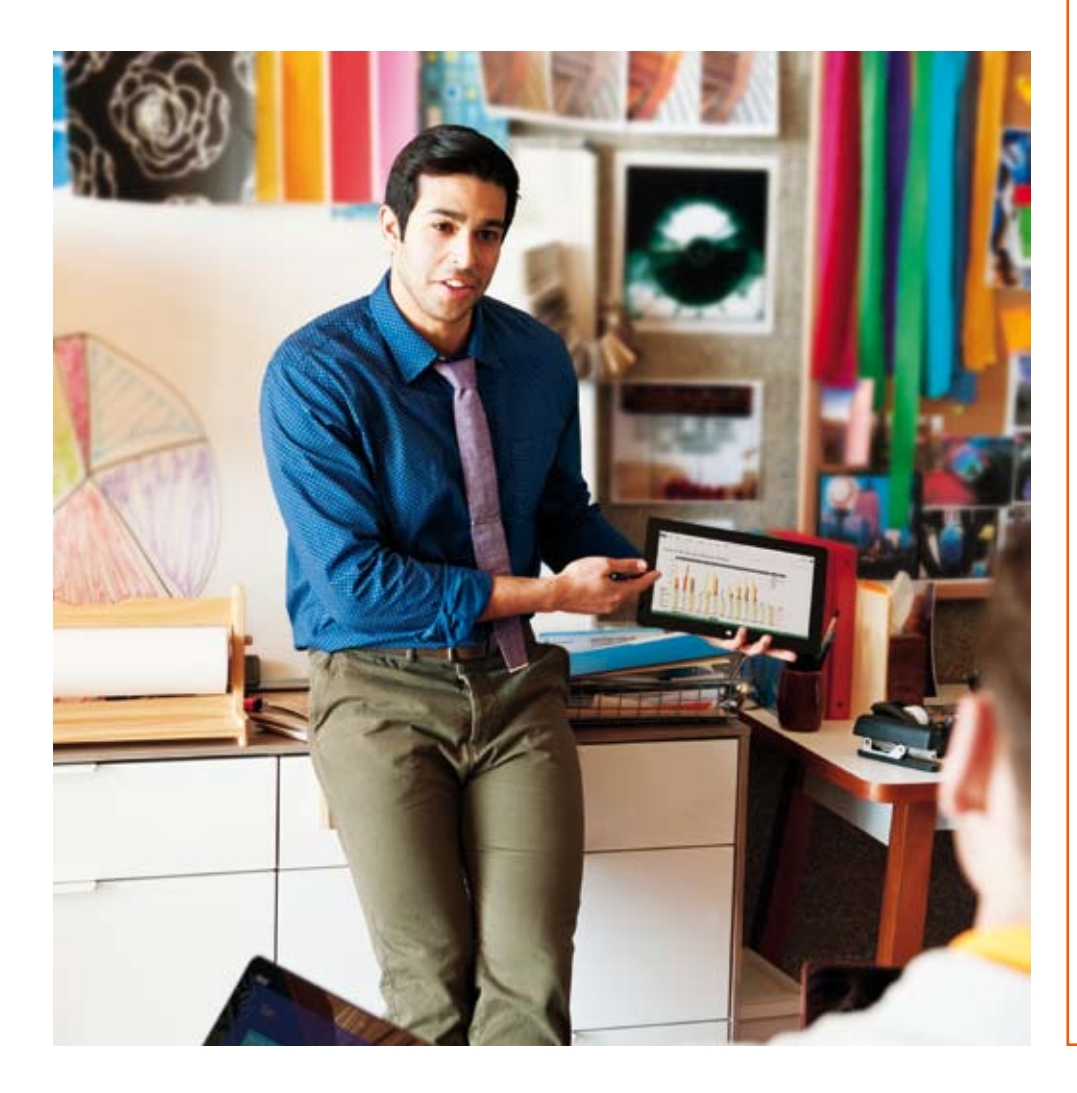

#### 1. Stellen Sie sich Ihre Klasse oder Ihr Publikum vor. Was zieht ihre Aufmerksamkeit auf sich? Sind es Wörter oder Bilder?

PowerPoint ist ein visuelles Tool. Die besten Folien zeigen leicht verständliche Bilder oder Diagramme.

#### 2. Möchten Sie wirklich, dass Ihr Publikum eine Leinwand voller Sätze oder Aufzählungspunkte lesen muss?

Sie erwarten, dass Ihr Publikum diese Texte nicht liest, da Sie sie laut vorlesen? Glauben Sie, dass das Ihren Zuhörern gefällt?

3. Wer ist der Star dieser Show, sind das Sie oder ist es die PowerPoint Präsentation? Antwort: Weder noch. Die Stars der Show sind Ihr Publikum. Sie müssen sich wohl, integriert, interessiert und amüsiert fühlen. Die Zuhörer sollen raus gehen und das Gefühl habe, dass sie etwas gelernt haben.

4. PowerPoint gibt Ihnen unzählige Spezialeffekte – verschiedene Arten für den Einstieg und den Ausstieg, Animationen, Objekte oder Wörter werden vergrößert oder verkleinert und wechseln die Farbe. Werden Sie so viel wie möglich von diesen Effekten verwenden?

Natürlich nicht! Verwenden Sie Effekte die die Bedeutung unterstützen.

#### 5. Sie finden es einfach eine PowerPoint Präsentation zu machen und wollen daher eine wirklich gute erstellen?

Eine "sehr gute" ist nicht eine "sehr lange" Präsentation. Warum versuchen Sie nicht mit "Pecha Kucha"? Das ist eine Vortragstechnik, bei der zu Ihrem Vortrag passende Bilder an die Wand projiziert werden. Die Vorgabe dabei sind 20 Folien für jeweils 20 Sekunden. Damit erhalten Sie unvergessliche 6 Minuten und 40 Sekunden Präsentationen – vielleicht genau das Richtige für Ihr Klassenzimmer.

### Organisiert bleiben mit OneNote 2013 5.3

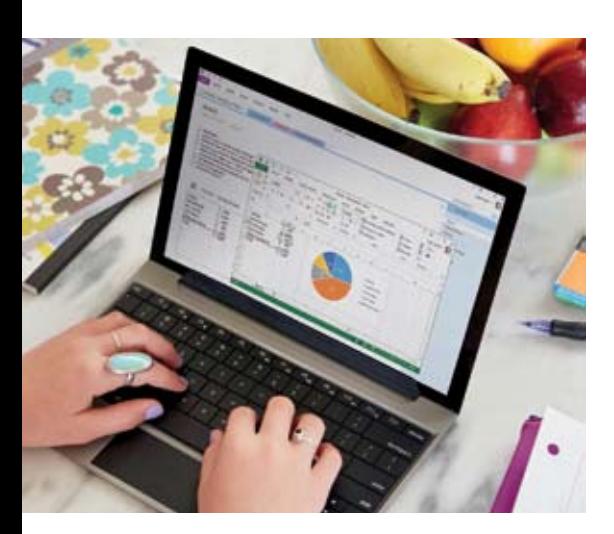

Viele Studenten könnten bessere Leistungen bringen und somit bessere Noten erreichen, wären sie nur besser organisiert. Viele von ihnen verlieren oder verlegen ihre Aufgaben, vergessen ihre Mitschriften in der Schule und würden sie aber zu Hause benötigen. Wir könnten noch weiter gehen und eine längere Liste erstellen.

Mit Technologie organisiert sein heißt: Aufgeräumte und saubere Dokumente und Ordner zu führen, mit Notebooks zu arbei-

ten und das Wichtigste von all dem, einen Kalender zu pflegen. All das wird überall mitgeführt.

Alles wird übersichtlicher durch Technologie, man hat alles aus einer Hand und an einem Ort, ohne zu unterschiedlichen Anwendungen wechseln zu müssen. Hier kommt OneNote als digitales Notizbuch in Verwendung. Verfügbar als OneNote Online in Office 365 können Studenten eine Liste an Aufgaben, Deadlines, Klassennoten, Handouts und Arbeitsblättern, führen. Diese sind untereinander verlinkt um ein rasches Auffinden zu ermöglichen. OneNote kann Ihre Handschrift erkennen und in einen durchsuchbaren Text umwandeln – optimal für den Einsatz auf einem Gerät mit Stifteingabe.

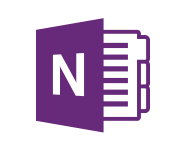

Und wussten Sie, dass OneNote mathematische Rechnungen lösen kann? Geben Sie eine arithmetische Gleichung mit einem Gleichzeichen am Ende ein und drücken Sie die Leertaste. OneNote wird die Berechnung für Sie erledigen.

OneNote hat einige Gleichungen schon vorab gespeichert und kann daher auch fortgeschrittene Aufgaben lösen.

**Hier finden Sie Beispiele einer modernen deutschen Schule zum Einsatz von OneNote:** (Neubeuern: http://www.schloss-neubeuern.de/de/SchuleUndInternat/ Digital\_Ink/index.html)

**Hier finde:<br>OneNote:**<br>Digital\_Ink/<br>Mit On<br>handge<br>Klassen<br>Aufgab **OneNote:**<br>
Digital\_Ink/<br>
Mit On<br>
handge<br>
Klassen<br>
Aufgab Mit OneNote kann man all seine Mitschriften durchsuchen, selbst wenn sie<br>handgeschrieben sind. Aufgaben und Fälligkeitsdatum können gleich in die<br>Klassennotizen geschrieben werden, sie werden rechtzeitig gefunden und die<br>A handgeschrieben sind. Aufgaben und Fälligkeitsdatum können gleich in die Klassennotizen geschrieben werden, sie werden rechtzeitig gefunden und die Aufgaben werden zeitgerecht erledigt.

Eine me<br>
nutzen<br>
Bus sitz<br>
Wenn i<br>
zugreife<br>
meine |<br>
ich hing Eine meiner liebsten Funktionen ist es, dass ich OneNote von überall aus benutzen kann. Wenn ich in einer Schlange auf meinen Kaffee warte oder im<br>Bus sitze, rufe ich meine Aufgabenliste einfach von meinem Handy aus ab.<br>We nutzen kann. Wenn ich in einer Schlange auf meinen Kaffee warte oder im Bus sitze, rufe ich meine Aufgabenliste einfach von meinem Handy aus ab. Wenn ich in einem Computerraum sitze, kann ich Online auf meine Notizen zugreifen. Ich liebe das, ich brauche mir nie wieder Sorgen darüber machen, meine Notizen irgendwo zu vergessen – denn sie sind immer dabei, egal wo ich hingehe.

Eugrend<br>
meine I<br>
ich hing<br>
OneNo<br>
delt sie<br>
erkenno OneNote erkennt Deine Handschrift, selbst wenn sie nicht schön ist und wandelt sie automatisch um. Es kann auch all deine handgeschriebenen Notizen<br>erkennen und in Text umwandeln.<br>Microsoft | education delt sie automatisch um. Es kann auch all deine handgeschriebenen Notizen erkennen und in Text umwandeln.

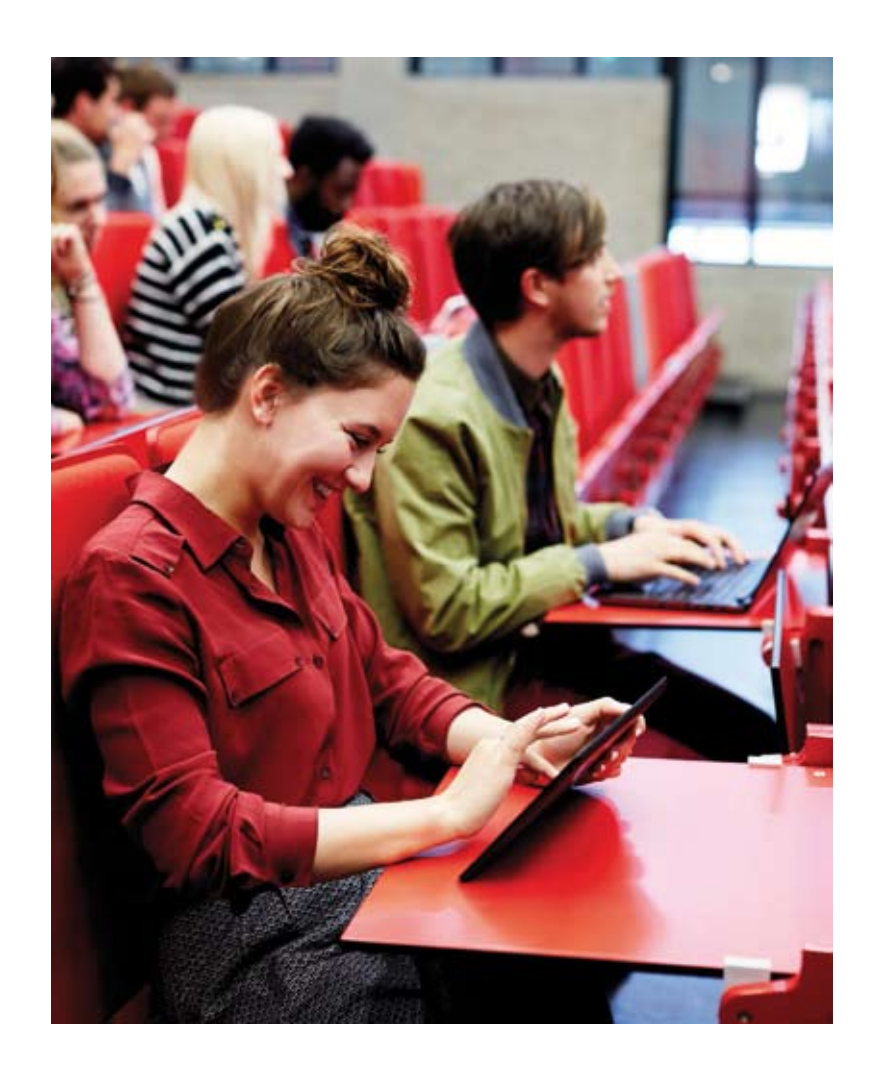

### Zufriedene Schüler und Studenten mit BYOD 5.4

Wenn Sie die Möglichkeit haben, jeden Student mit einem internetfähigen Gerät auszustatten, können Sie Stunden und Aufgaben planen – Mit dem Wissen, dass jeder Student zu jeder Zeit von überall aus Zugriff darauf hat. Das vollständig vom Schulbudget zu finanzieren ist finanziell und logistisch nicht einfach.

Umgekehrt ist es nicht nur finanziell attraktiv Studenten zu erlauben, ihr eigenes Device mit zu bringen. Es bietet auch den Studenten die Möglichkeit, vertraute Technologie zu verwenden. Das digitale Office 365 ist über jedes internetfähige Gerät verfügbar und macht BYOD (Bring Your Own Device) realisierbar. Selbstverständlich gibt es Herausforderungen, aber die Flexibilität und Erreichbarkeit von Office 365 macht BYOD möglich.

Sel<br>
rur<br>
bili<br>
ma<br>
ma Selbstverständlich gibt es Herausforderungen und Hindernisse, aber die Flexibilität und Erreichbarkeit von Office 365 macht BYOD realisierbar

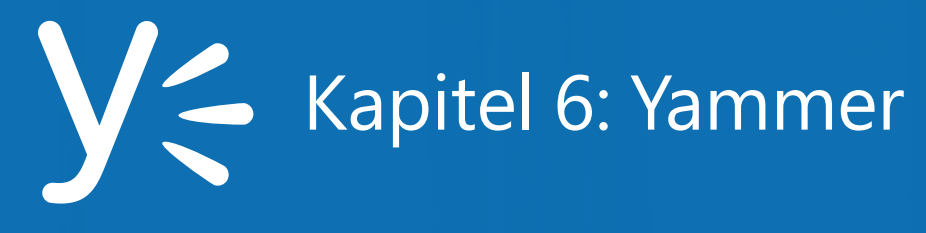

Enterprise Social bringt einen neuen Weg der Kommunikation: im eigenen sozialen Netzwerk werden Fragen gestellt, Antworten verfasst, Meinungen diskutiert und vieles mehr. Damit ist Yammer ein idealer Wegbegleiter im Schulalltag.

### 6.1 Das soziale Klassenzimmer – über Klassengrenzen hinweg

Im schuleigenen Yammer-Netzwerk haben Sie eine Gruppe für Ihr Unterrichtsfach gegründet. In dieser Gruppe können Ihre Schüler und Studenten Fragen stellen, die nicht nur von Ihnen, sondern auch von Schülern höherer Lehrgänge beziehungsweise Studenten älterer Semester beantwortet werden. Es entstehen hier mitunter sehr lebhafte Diskussionen zu Ihrem Fachgebiet und Sie finden auch schnell die Experten unter Ihren Schülern, die Ihren Kollegen helfen. Wenn einer der Schüler / Studenten besonders gute Arbeit geleistet hat, können Sie ihn über Yammer mit einem Badge (ehemals Sticker mit Lob im Hausaufgaben-Heft) auszeichnen. Damit wird er selbst aber auch seine Mitschüler motiviert, anderen weiterhin zu helfen.

Besonders erfreulich hierbei ist, dass neue Jahrgänge auch in die Gruppen einsteigen können und nach Inhalten und Fragen suchen können. So löst sich die eine oder andere Frage durch Yammer sehr schnell.

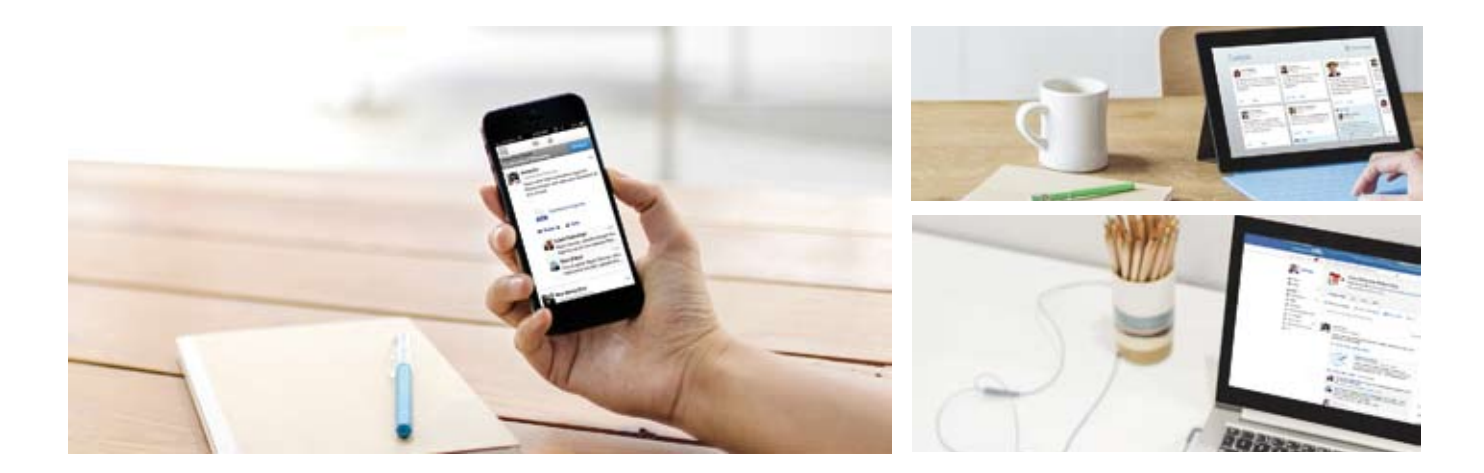

## 6.2 Zusammenarbeit mit Kollegen

Immer wieder stehen Sie vor der Herausforderung, gemeinsam mit Ihren Kollegen neue Projekte zu entwickeln und Erfahrungen auszutauschen. Auch der Direktor möchte Sie außerhalb des Klassenzimmers erreichen können und mit Ihnen in Kontakt sein. Sie schlagen dazu eine private Yammer Gruppe vor. Diese können Sie sogar aus dem Netzwerkverzeichnis ausblenden, damit die Studenten und Schüler in Yammer die Gruppe gar nicht finden können.

Der Direktor kann in dieser Gruppe nun wichtige Ankündigungen posten. Ihre Kollegen und Sie sehen diese sofort oder erhalten diese Ankündigungen per E-Mail in ihren Posteingang.

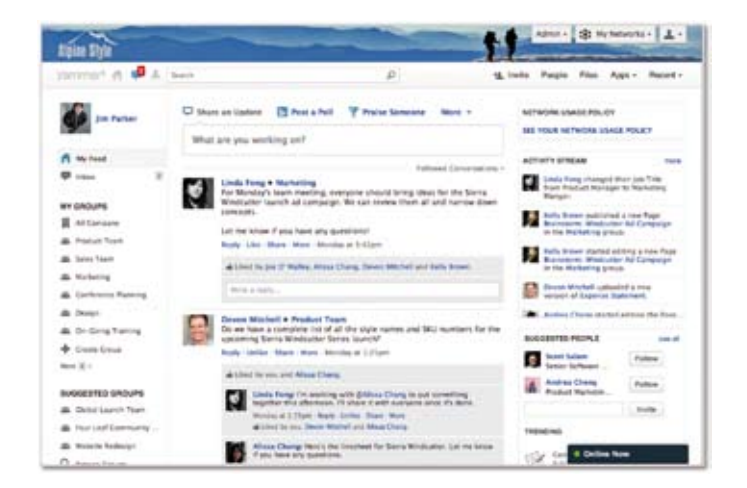

### Die demokratisch entschiedene Exkursion 6.3

Jedes Jahr die gleiche Frage: Wo soll die Klassenexkursion hingehen? In diesem Jahr wollen Sie etwas Neues probieren: Sie erstellen eine Liste der geeigneten Ziele. Nun erstellen Sie in der Gruppe Ihrer Klasse eine Umfrage und lassen Ihre Schüler abstimmen, wohin die Reise gehen soll. Damit die Entscheidungsfindung vereinfacht wird, erstellen Sie eine Notiz in Yammer, in der sie die Vorzüge jedes Zieles kurz beschreiben. Ihre Schüler können an der Notiz mitarbeiten beziehungsweise direkt dort mitdiskutieren, um die Vor- und Nachteile abzuwägen. In den Dokumenten legen Sie noch Bilder und Videos zu den Zielen ab.

Nach kurzer Zeit schon haben Ihre Schüler und Studenten entschieden, wohin die Reise gehen soll. Die gesamte Klasse hat in einer Notiz bereits die wichtigsten Informationen gesammelt, täglich kommen neue Informationen hinzu. Sobald die Reise beginnt, sind sie mit der bestinformierten Klasse unterwegs.

### Office 365 für Bildungseinrichtungen: Digitalisierung im Klassenzimmer

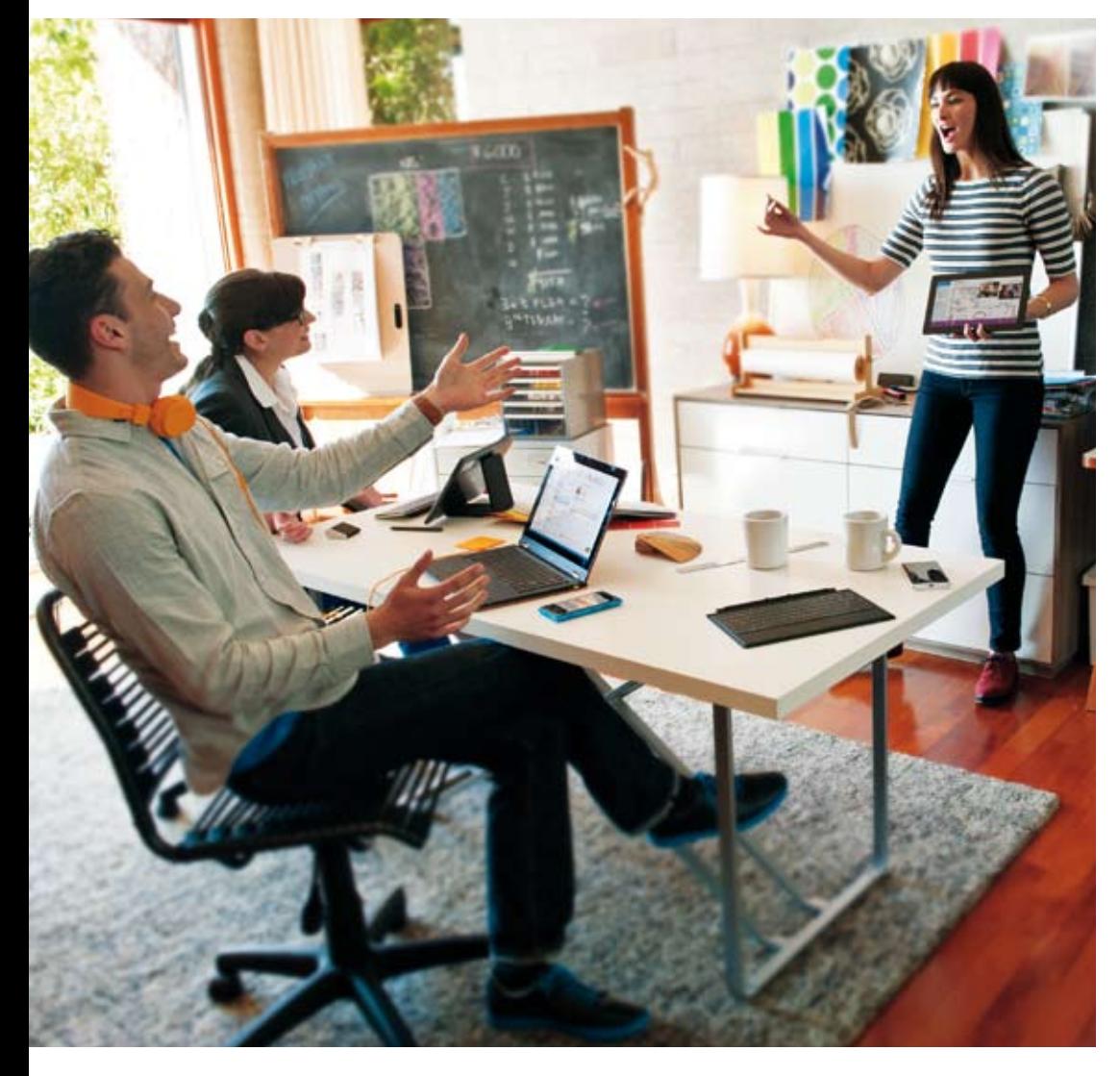

### Partner in Lernnetzwerken

Microsoft bietet professionelle Unterstützung für Entscheidungsträger, Schulleiter und Pädagogen rund um die Welt um neue Zugänge zu Unterrichts- und Lerntechniken mit dem Einsatz von Technologie, zu schaffen. Wir unterstützen aktuelle Studien, die sich mit Lehrmethoden durch Programme wie zum Beispiel innovatives Unterrichten und Lernstudien und die Bewertung und Lernen des 21. Jahrhunderts beschäftigen. Wir verbinden innovatives Denken mit dem Klassenzimmer. Viele aktuelle Informationen finden Sie unter http://www.partners-in-learning.de/.

### Fazit

Wir haben einige Geschichten erzählt, viele Szenarien aufgezeigt und eine Vielzahl an kreativen Ideen beschrieben. Zwei abschließende Punkte bleiben jedoch:

2

Wir haben individuelle Ereignisse und Lösungen beschrieben-. Alle werden als ein Ganzes angesehen und nicht als eine alleinstehende Lösung. Zum Beispiel sollten Sie nicht nur Lync Online als einen Weg sehen, um mit einem Schüler der zu Hause ist in Kontakt zu bleiben. Oder nur Outlook Web App als Raumbuchungstool verwenden. Verwenden Sie stattdessen die Funktionen, die Sie am besten in Ihrer täglichen Arbeit unterstützen. Wenn Office 365 eingesetzt wird, findet jeder Student und Lehrer neue Wege, um Office 365 zu nutzen.

Wir haben individuelle Ereignisse und Lösungen beschrieben-. Alle wer- Office 365 ist ein großer Vorteil für Schulen, jedoch ist es wie viele andere den als eine Grauben und nicht als eine alleinstehende Lösung. Die Techno 365 zu implementieren und die Art und Weise wie es in der Schule eingesetzt wird, muss auf die Bedürfnisse und Lernkultur der Schule angepasst werden. Das Lernen und die Weiterbildungsmöglichkeiten der Schüler werden immer im Mittelpunkt des Entwicklungsprozesses stehen.

> Ganz einfach – zuerst das Lernen, dann die Technologie.

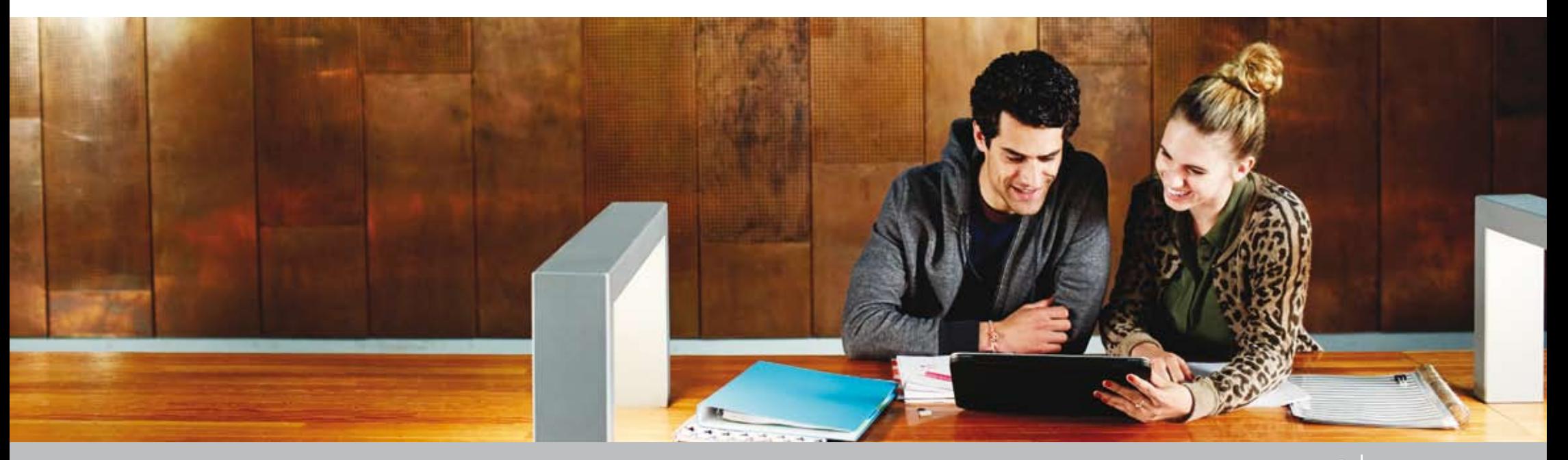

### Weitere Ressourcen

Alle Infos rund um Office 365, inklusive Anmeldeleitfaden und Benutzerhandbuch: http://www.edu365.de/

Informationen zu den Education Pläne: http://office.microsoft.com/de-de/academic/

Trust Center: http://office.microsoft.com/de-de/business/office-365-trust-center-datensicherheit-in-der-cloud-FX103030390.aspx

Office 365 Deployment Guide: http://technet.microsoft.com/en-us/library/hh852466.aspx

Office 365 Service Beschreibung: http://technet.microsoft.com/en-us/library/office-365-service-descriptions.aspx

Partners in Learning: http://www.partners-in-learning.de/

#### Diese Trainingsunterlage ist keine Original-Dokumentation zur Software der Firma Microsoft Corporation.

Sollte Ihnen dieses Buch dennoch anstelle der Original-Dokumentation in Verbindung mit Datenträgern verkauft worden sein, die die entsprechende Software der Firma Microsoft Corporation enthalten, so handelt es sich wahrscheinlich um eine Raubkopie der Software. Benachrichtigen Sie in diesem Fall umgehend die Firma Microsoft Deutschland GmbH, D-85716 Unterschleißheim. Auch die Verwendung einer Raubkopie kann strafbar sein!

Die in dieser Trainingsunterlage enthaltenen Informationen können ohne gesonderte Mitteilung geändert werden. Die Microsoft Deutschland GmbH geht mit diesem Dokument keine Verpflichtung ein. Die in diesem Dokument beschriebene Software und Dienste wird unter einem Lizenz- bzw. Nichtweitergabevertrag geliefert. Das Werk einschließlich aller Teile ist urheberrechtlich geschützt. Alle Rechte, auch die der Übersetzung, des Nachdrucks und der Vervielfältigung dieser Unterlage oder von Teilen daraus, sind vorbehalten.

Ohne die schriftliche Genehmigung darf kein Teil dieses Dokuments in irgendeiner Form oder auf irgendeine elektronische oder mechanische Weise einschließlich Fotokopieren und Aufzeichnen für irgendeinen Zweck, auch nicht zur Unterrichtsgestaltung, vervielfältigt oder übertragen werden.

© atwork information technology

Microsoft® ist ein eingetragenes Warenzeichen der Microsoft Corporation. Windows™ ist ein Warenzeichen der Microsoft Corporation. Auch wenn hier kein ausdrücklicher Hinweis erfolgt, können in der Trainingsunterlage aufgeführte Bezeichnungen geschützt sein.

Autor dieser Trainingsunterlage: Martina Grom

ISBN: 978-3-200-03647-5